**Tivoli**<sup>®</sup> IBM Management Edition for AIX

**Versione 1.2.0 (Ottobre 2009)**

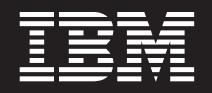

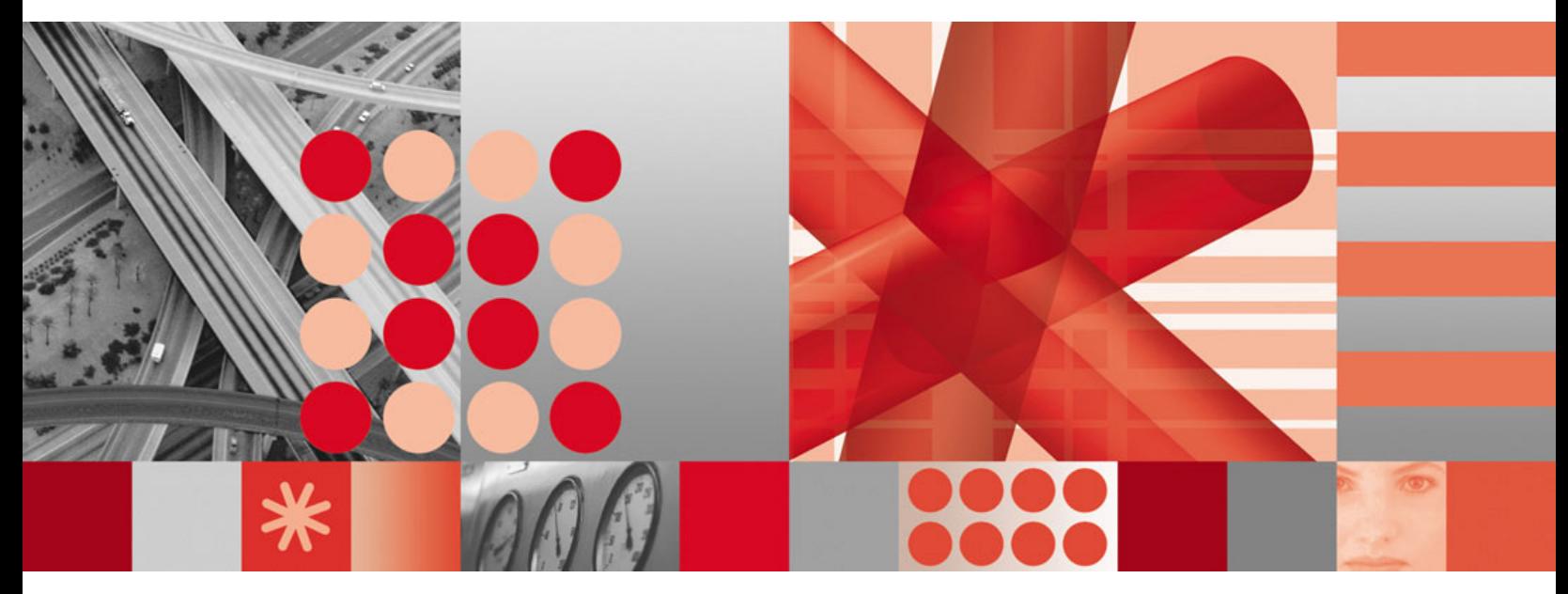

**Guida alla pianificazione e all'installazione**

**Versione 1.2.0 (Ottobre 2009)**

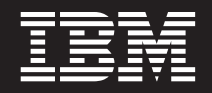

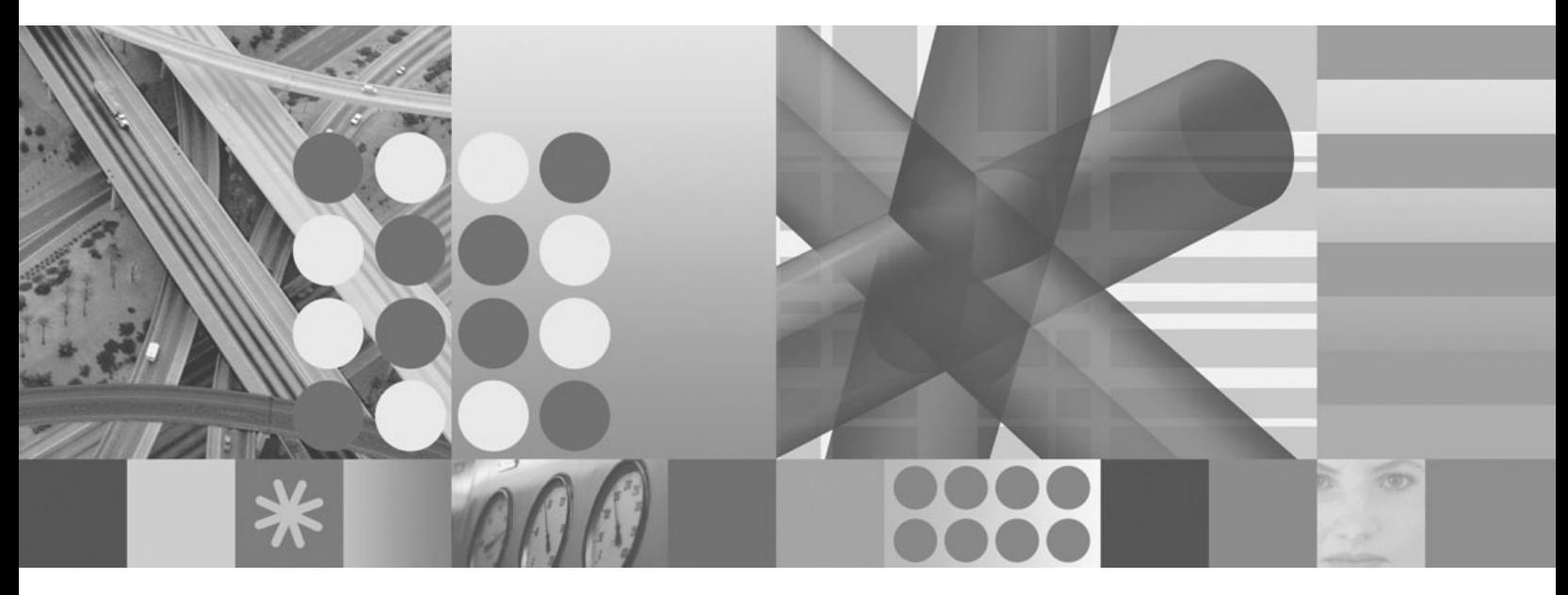

**Guida alla pianificazione e all'installazione**

### **Nota**

Prima di utilizzare queste informazioni e il relativo prodotto, leggere attentamente le informazioni generali riportate in ["Informazioni particolari" a pagina 47.](#page-52-0)

Questa edizione si applica alla versione 1 release 2 livello di modifica 0 di Management Edition per AIX e a tutte le release e modifiche successive a meno che non sia diversamente indicato nelle nuove edizioni.

# **Indice**

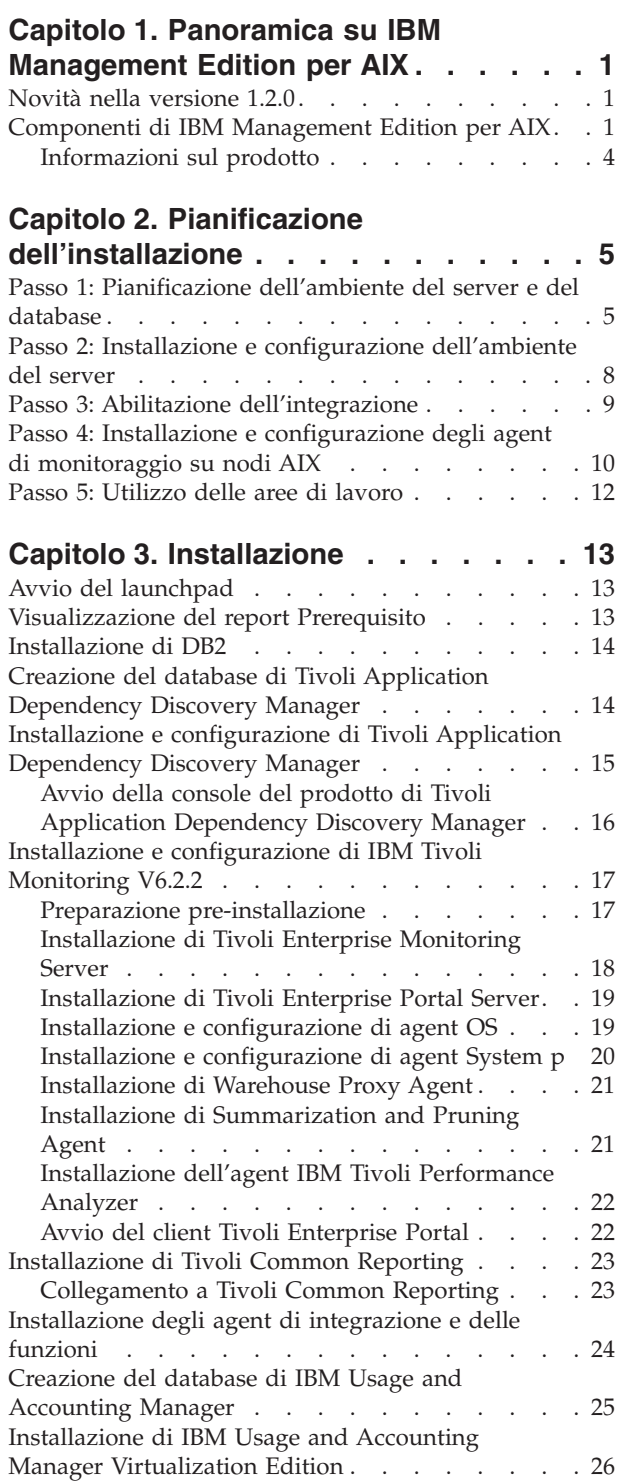

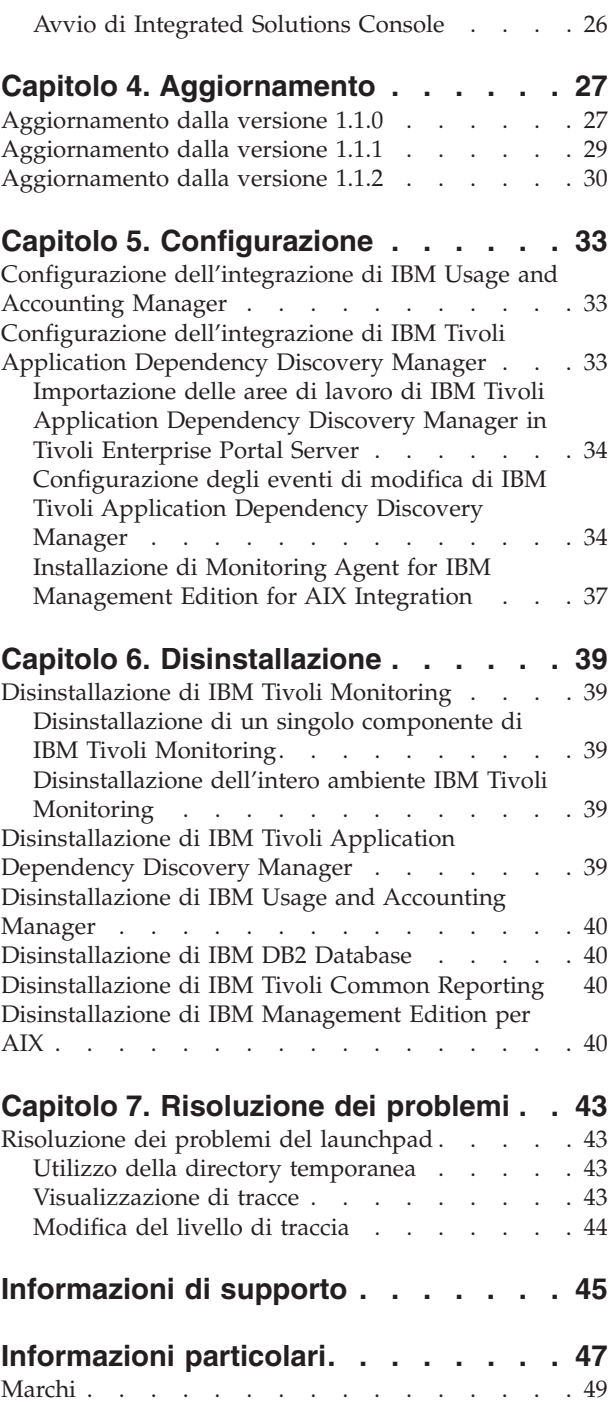

# <span id="page-6-0"></span>**Capitolo 1. Panoramica su IBM Management Edition per AIX**

IBM Management Edition per AIX è un'offerta di gestione sistemi che fornisce funzioni di rilevamento, monitoraggio, traccia delle prestazioni e contabilità d'uso per il proprio ambiente AIX, fornendo gli strumenti che consentono di gestire in maniera efficace ed efficiente la propria infrastruttura IT aziendale.

IBM Management Edition per AIX fornisce le seguenti funzioni per il proprio ambiente AIX:

### **Rilevamento e gestione della configurazione**

Il rilevamento dei nodi System p e delle relative dipendenze, mediante le funzioni di traccia delle modifiche alla configurazione e la creazione di report di conformità.

### **Monitoraggio e traccia delle prestazioni**

Il monitoraggio dello stato del sistema e delle prestazioni sui nodi selezionati. Gli agent eseguono il monitoraggio in base a criteri impostati dall'utente per determinare i livelli critici di utilizzo, prestazioni o attività. Gli eventi possono essere inviati a un motore di correlazione eventi se vengono superate le soglie preselezionate.

#### **Determinazione dell'uso**

La determinazione dell'uso fornisce funzioni progettate per misurare con precisione, analizzare e segnalare l'utilizzo del sistema nel sistema Power System.

## **Novità nella versione 1.2.0**

Per la versione 1.2.0 di IBM Management Edition per AIX, sono stati apportati i seguenti miglioramenti:

- IBM DB2 Database versione 9.5 Fix Pack 4.
- IBM Tivoli Monitoring versione 6.2.2.
- Agent IBM Tivoli Monitoring System-p versione 6.2.1.
- IBM Tivoli Common Reporting versione 1.2.0.1.
- IBM Tivoli Performance Analyzer versione 6.2.2.
- v Creazione remota di database per IBM Tivoli Monitoring, IBM Tivoli Application Dependency Discovery Manager e IBM Usage and Accounting Manager.
- v Il launchpad di installazione fornisce un pannello che riporta lo stato dei prerequisiti software per ogni componente.

### **Componenti di IBM Management Edition per AIX**

Le funzioni di rilevamento, monitoraggio, traccia delle prestazioni e determinazione dell'uso sono fornite dalla seguente suite di prodotti IBM Tivoli integrati che è possibile installare e configurare utilizzando il launchpad:

### **IBM Tivoli Monitoring, versione 6.2.2**

Gestisce l'infrastruttura IT compresi i sistemi operativi, i database e i server, in ambienti host e distribuiti mediante un unico portale dell'area di lavoro personalizzabile. Il prodotto Monitoring costituisce la spina dorsale dell'offerta e utilizza agent per monitorare diversi aspetti dei nodi System p in cui vengono installati.

I componenti di Tivoli Monitoring includono Tivoli Enterprise Monitoring Server, Tivoli Enterprise Portal Server, Tivoli Data Warehouse e gli agent di monitoraggio per raccogliere dati dall'ambiente Power System. Per ulteriori informazioni sui vari componenti di IBM Tivoli Monitoring, fare riferimento al seguente link: [http://publib.boulder.ibm.com/infocenter/](http://publib.boulder.ibm.com/infocenter/tivihelp/v15r1/topic/com.ibm.itm.doc_6.2.2/itm_install07.htm#overview_components) [tivihelp/v15r1/topic/com.ibm.itm.doc\\_6.2.2/](http://publib.boulder.ibm.com/infocenter/tivihelp/v15r1/topic/com.ibm.itm.doc_6.2.2/itm_install07.htm#overview_components) [itm\\_install07.htm#overview\\_components](http://publib.boulder.ibm.com/infocenter/tivihelp/v15r1/topic/com.ibm.itm.doc_6.2.2/itm_install07.htm#overview_components)

Gli agent di monitoraggio forniti in questa offerta includono l'agent CEC, l'agent HMC, l'agent VIOS, l'agent AIX premium, l'agent IBM Tivoli Performance Analyzer e l'agent UNIX OS. Vengono inoltre utilizzati agent speciali per l'esecuzione di particolari attività quali il supporto per l'integrazione tra i prodotti dell'offerta.

Per ulteriori informazioni su come utilizzare IBM Tivoli Monitoring, fare riferimento a: [http://publib.boulder.ibm.com/infocenter/tivihelp/v15r1/](http://publib.boulder.ibm.com/infocenter/tivihelp/v15r1/topic/com.ibm.itm.doc_6.2.2/welcome.htm) [topic/com.ibm.itm.doc\\_6.2.2/welcome.htm](http://publib.boulder.ibm.com/infocenter/tivihelp/v15r1/topic/com.ibm.itm.doc_6.2.2/welcome.htm)

### **IBM Tivoli Application Dependency Discovery Manager, versione 7.1.2**

Fornisce mappe applicative complete e dettagliate delle applicazioni aziendali e delle relative infrastrutture di supporto, comprese le dipendenze tra livelli, i valori di configurazione di run-time e una cronologia completa delle modifiche. Sfruttando la manutenzione automatica di queste mappe applicative, oltre a integrare facilmente questi dati con altre informazioni aziendali, le organizzazioni IT possono:

- v Garantire una implementazione corretta e a costi ridotti delle proprie iniziative diBusiness Service Management
- v Ridurre significativamente i rischi aziendali di errori e incongruenze dei servizi
- v garantire la conformità agli standard tecnologici e normativi
- v Ridurre i tempi per la risoluzione dei problemi

Per informazioni su come utilizzare IBM Tivoli Application Dependency Discovery Manager, fare riferimento alle informazioni riportate sul sito all'indirizz[ohttp://publib.boulder.ibm.com/infocenter/tivihelp/v10r1/](http://publib.boulder.ibm.com/infocenter/tivihelp/v10r1/topic/com.ibm.taddm.doc_7.1.2/cmdb_welcome.html) [topic/com.ibm.taddm.doc\\_7.1.2/cmdb\\_welcome.html](http://publib.boulder.ibm.com/infocenter/tivihelp/v10r1/topic/com.ibm.taddm.doc_7.1.2/cmdb_welcome.html)

### **IBM Usage and Accounting Manager Virtualization Edition, versione 7.1**

Migliora la gestione dei costi IT raccogliendo, analizzando, creando report e fatturando in base all'uso e ai costi delle risorse di elaborazione System p condivise.

Per informazioni su come utilizzare IBM Usage and Accounting Manager Virtualization Edition, fare riferimento alle informazioni riportate sul sito all'indirizzo [http://publib.boulder.ibm.com/infocenter/tivihelp/v3r1/](http://publib.boulder.ibm.com/infocenter/tivihelp/v3r1/topic/com.ibm.ituam.doc_7.1/welcome.htm) [topic/com.ibm.ituam.doc\\_7.1/welcome.htm](http://publib.boulder.ibm.com/infocenter/tivihelp/v3r1/topic/com.ibm.ituam.doc_7.1/welcome.htm)

### **IBM Tivoli Common Reporting, versione 1.2.0.1**

Fornisce un approccio coerente per la generazione di report. I singoli prodotti possono fornire report progettati per essere utilizzati con Tivoli Common Reporting con un aspetto comune. È inoltre possibile personalizzare o creare nuovi report utilizzando BIRT, uno strumento gratuito Eclipse che può essere scaricato dall'indirizzo <http://download.eclipse.org/birt/downloads/>

Per informazioni su come utilizzare IBM Tivoli Common Reporting, fare riferimento alle informazioni riportate sul sito [http://](http://publib.boulder.ibm.com/infocenter/tivihelp/v3r1/topic/com.ibm.tivoli.tcr.doc/tcr_welcome.html) [publib.boulder.ibm.com/infocenter/tivihelp/v3r1/topic/](http://publib.boulder.ibm.com/infocenter/tivihelp/v3r1/topic/com.ibm.tivoli.tcr.doc/tcr_welcome.html) [com.ibm.tivoli.tcr.doc/tcr\\_welcome.html](http://publib.boulder.ibm.com/infocenter/tivihelp/v3r1/topic/com.ibm.tivoli.tcr.doc/tcr_welcome.html)

Questa offerta integra questi prodotti fornendo un launchpad di installazione comune e consentendo l'integrazione degli eventi di configurazione delle modifiche da Tivoli Application Dependency Discovery Manager in modo che vengano visualizzati in IBM Tivoli Monitoring.

Ad esempio, una modifica della configurazione di un sistema rilevato da Tivoli Application Dependency Discovery Manager può inviare un evento al portale di Monitoring per avvisare l'amministratore di sistema, che può quindi visualizzare sia i dati della modifica della configurazione da Tivoli Application Dependency Discovery Manager che i dati di Monitoring e determinare quindi le azioni appropriate.

L'integrazione viene abilitata importando le aree di lavoro di integrazione nel portale di Monitoring (Tivoli Enterprise Portal) per eseguire le specifiche attività di integrazione. Le aree di lavoro sono:

### v **Riepilogo sistemi UNIX**

Utilizza la tabella Stato sistema gestito di Tivoli Enterprise Portal, filtrata in modo da visualizzare solo i sistemi su cui sono installati gli agent con i codici prodotto degli agent rilasciati con Management Edition per AIX, più il server di monitoraggio hub IBM Tivoli Monitoring. La tabella è modificata in modo da includere un link per ciascun sistema riportato nell'elenco. Fare clic sul link per accedere ai dati di configurazione del sistema.

### v **Dati di configurazione del sistema UNIX**

Visualizza un riquadro di informazioni di configurazione dal database di gestione delle modifiche di Tivoli Application Dependency Discovery Manager, per un sistema nel Riepilogo sistemi UNIX.

L'integrazione del prodotto consente anche di creare una configurazione per cui gli eventi di modifica selezionati generati da Tivoli Application Dependency Discovery Manager vengano inviati a Tivoli Enterprise Console o IBM Tivoli Netcool/OMNIbus.

L'integrazione è abilitata anche dall'installazione di Monitoring Agent for Management Edition for AIX Integration. Questa installazione richiede una installazione precedente del supporto appropriato su sistemi su cui sono installati Tivoli Enterprise Monitoring Server e Tivoli Enterprise Portal Server, l'installazione di un agent UNIX OS su quest'ultimo sistema e l'installazione e la configurazione dell'agent stesso sullo stesso sistema.

Il supporto del database per questa offerta viene fornito dalla seguente versione di DB2:

### v **IBM DB2 Database Enterprise Server Edition, versione 9.5, Fix Pack 04**

DB2 è il server di dati ideale per i carichi di lavoro più impegnativi, che possono essere facilmente adattati al fine di gestire l'elaborazione di transazioni a volumi elevati.

– Per ulteriori informazioni su DB2, fare clic sul seguente link:

<http://www-01.ibm.com/software/data/db2/9/edition-enterprise.html>

<span id="page-9-0"></span>IBM Management Edition per AIX può essere esteso espandendo i componenti esistenti su altri server Power System e installando altri prodotti IBM Tivoli che si integrano o completano i prodotti in questa offerta. Di seguito sono riportati degli esempi:

- v Monitorare sistemi Linux e Windows, fisici e virtualizzati, dal proprio Tivoli Enterprise Monitoring Server ottenendo e distribuendo gli agent IBM Tivoli Monitoring appropriati.
- Monitorare applicazioni quali DB2, Oracle, SAP R/3, J2EE, Active Directory, Sybase e Microsoft SQL Server ottenendo e distribuendo gli agent appropriati dell'applicazione IBM Tivoli Monitoring.
- v Monitorare tempi di risposta delle transazioni e isolare i colli di bottiglia delle transazioni distribuendo Tivoli Composite Application Manager for Transactions.
- v Isolare, eseguire una diagnosi e correggere problemi legati alle applicazioni critiche aziendali utilizzando prodotti della famiglia IBM Tivoli Business Application.
- v Aggregare e gestire centralmente i carichi di lavoro tra aziende con politiche comuni, da un unico punto di controllo, utilizzando prodotti della famiglia IBM Tivoli Workload Automation.
- v Rilevare altre piattaforme e applicazioni oltre Power Systems, utilizzando Tivoli Application Dependency Discovery Manager.

Per ulteriori informazioni su questi o altri prodotti IBM, consultare il proprio rappresentante IBM oppure visitare il sito ibm.com:

• <http://www.ibm.com/us/>

## **Informazioni sul prodotto**

Utilizzare i link su questa pagina per accedere ai manuali per i componenti integrati con questa offerta:

- v Informazioni su IBM Tivoli Monitoring: [http://publib.boulder.ibm.com/](http://publib.boulder.ibm.com/infocenter/tivihelp/v15r1/topic/com.ibm.itm.doc_6.2.2/welcome.htm) [infocenter/tivihelp/v15r1/topic/com.ibm.itm.doc\\_6.2.2/welcome.htm](http://publib.boulder.ibm.com/infocenter/tivihelp/v15r1/topic/com.ibm.itm.doc_6.2.2/welcome.htm)
- v Informazioni su IBM Tivoli Performance Analyzer: [http://](http://publib.boulder.ibm.com/infocenter/tivihelp/v15r1/topic/com.ibm.kpa.doc/itpa_welcome.html) [publib.boulder.ibm.com/infocenter/tivihelp/v15r1/topic/com.ibm.kpa.doc/](http://publib.boulder.ibm.com/infocenter/tivihelp/v15r1/topic/com.ibm.kpa.doc/itpa_welcome.html) [itpa\\_welcome.html](http://publib.boulder.ibm.com/infocenter/tivihelp/v15r1/topic/com.ibm.kpa.doc/itpa_welcome.html)
- Informazioni su IBM Tivoli Application Dependency Discovery Manager: [http://publib.boulder.ibm.com/infocenter/tivihelp/v10r1/index.jsp?topic=/](http://publib.boulder.ibm.com/infocenter/tivihelp/v10r1/topic/com.ibm.taddm.doc_7.1.2/cmdb_welcome.html) [com.ibm.taddm.doc\\_7.1/cmdb\\_welcome.html](http://publib.boulder.ibm.com/infocenter/tivihelp/v10r1/topic/com.ibm.taddm.doc_7.1.2/cmdb_welcome.html)
- Informazioni su IBM Usage and Accounting Manager: [http://](http://publib.boulder.ibm.com/infocenter/tivihelp/v3r1/topic/com.ibm.ituam.doc_7.1/welcome.htm) [publib.boulder.ibm.com/infocenter/tivihelp/v3r1/index.jsp?topic=/](http://publib.boulder.ibm.com/infocenter/tivihelp/v3r1/topic/com.ibm.ituam.doc_7.1/welcome.htm) [com.ibm.ituam.doc\\_7.1/ituam\\_welcome.htm](http://publib.boulder.ibm.com/infocenter/tivihelp/v3r1/topic/com.ibm.ituam.doc_7.1/welcome.htm)
- v Informazioni su IBM DB2 Database: [http://publib.boulder.ibm.com/infocenter/](http://publib.boulder.ibm.com/infocenter/db2luw/v9/index.jsp) [db2luw/v9/index.jsp](http://publib.boulder.ibm.com/infocenter/db2luw/v9/index.jsp)
- v IBM Tivoli Common Reporting: [http://publib.boulder.ibm.com/infocenter/](http://publib.boulder.ibm.com/infocenter/tivihelp/v3r1/topic/com.ibm.tivoli.tcr.doc/tcr_welcome.html) [tivihelp/v3r1/topic/com.ibm.tivoli.tcr.doc/tcr\\_welcome.html](http://publib.boulder.ibm.com/infocenter/tivihelp/v3r1/topic/com.ibm.tivoli.tcr.doc/tcr_welcome.html)
- v Informazioni su BIRT:<http://download.eclipse.org/birt/downloads/>
- v Redbook: [https://www.ibm.com/developerworks/wikis/display/WikiPtype/](https://www.ibm.com/developerworks/wikis/display/WikiPtype/Home) [Home](https://www.ibm.com/developerworks/wikis/display/WikiPtype/Home)
- v File AVI di IBM Management Edition per AIX versione 1.2.0: <http://www.ibm.com/developerworks/wikis/display/WikiPtype/Home>

# <span id="page-10-0"></span>**Capitolo 2. Pianificazione dell'installazione**

Per iniziare a utilizzare Management Edition per AIX, è necessario procedere nel modo di seguito indicato utilizzando il software integrato:

- v Definire la dimensione di IBM DB2 Database. Questo database fornisce il supporto database per la soluzione (a meno che non sia disponibile un'istanza adatta). Per ulteriori informazioni sulla definizione della dimensione di questo database, fare riferimento al link al seguente indirizzo: [http://www-](http://www-01.ibm.com/software/brandcatalog/portal/opal/details?catalog.label=1TW10TM1Y)[01.ibm.com/software/brandcatalog/portal/opal/](http://www-01.ibm.com/software/brandcatalog/portal/opal/details?catalog.label=1TW10TM1Y) [details?catalog.label=1TW10TM1Y.](http://www-01.ibm.com/software/brandcatalog/portal/opal/details?catalog.label=1TW10TM1Y)
- v Determinare se i componenti IBM devono essere installati e controllare dove distribuire gli agent.
- v Importare le aree di lavoro di Management Edition per AIX in questi prodotti, quindi effettuare alcune operazioni di configurazione.
- Installare Monitoring Agent for Management Edition for AIX Integration.
- Installare il modulo eventi Tivoli Application Dependency Discovery Manager.
- Installare gli agent di monitoraggio su tutti i nodi AIX che si desidera monitorare.

Queste attività sono descritte nei seguenti passi:

## **Passo 1: Pianificazione dell'ambiente del server e del database**

1. Leggere le informazioni sui prodotti che si sta per installare (seguire i link in Informazioni sul prodott[o"Informazioni sul prodotto" a pagina 4\)](#page-9-0).

**Nota:** prendere nota dei prerequisiti di ciascun prodotto, in termini di livelli di sistema operativo, software richiesto, spazio su disco occupato e così via.

- 2. Determinare dove verranno installati i prodotti, osservando le seguenti regole:
	- v Tivoli Application Dependency Discovery Manager non deve essere installato sullo stesso computer di DB2.
	- v La versione richiesta di DB2 è 9.5 con Fix Pack 04. Installare la versione integrata, a meno che non si abbia un'istanza di questa versione che soddisfi i seguenti prerequisiti:
		- La propria istanza ha una licenza che ne consente l'utilizzo con i prodotti di questa soluzione.
		- Il computer su cui è installato DB2 è in grado di soddisfare i requisiti che rispettano gli altri prodotti che verranno installati.

**Nota:** per ottenere migliori prestazioni, è possibile installare DB2 su un sistema separato.

- v L'installazione di IBM Tivoli Monitoring richiede l'installazione di almeno due server e, facoltativamente, l'abilitazione di Tivoli Data Warehouse:
	- **Tivoli Enterprise Monitoring Server**

Questo è il server di monitoraggio hub, che esegue le attività di monitoraggio. In un ambiente di piccole dimensioni, è possibile installare Tivoli Enterprise Monitoring Server e Tivoli Enterprise Portal Server sullo stesso sistema. Tuttavia, se a priori si sa che verranno installati più di 1000 agent di monitoraggio, sarà necessario installare anche altri Tivoli

Enterprise Monitoring Server, configurarli come server di monitoraggio remoti appartenenti al server hub e distribuire gli agent su di essi.

Per maggiori dettagli, fare riferimento a Installazione e configurazione iniziale dei componenti di base e degli agent -> Installazione di IBM Tivoli Monitoring nei seguenti manuali:

- [http://publib.boulder.ibm.com/infocenter/tivihelp/v15r1/topic/](http://publib.boulder.ibm.com/infocenter/tivihelp/v15r1/topic/com.ibm.itm.doc_6.2.2/itm_install.htm) [com.ibm.itm.doc\\_6.2.2/itm\\_install.htm](http://publib.boulder.ibm.com/infocenter/tivihelp/v15r1/topic/com.ibm.itm.doc_6.2.2/itm_install.htm)

### – **Tivoli Enterprise Portal Server**

Questo è il server che esegue Tivoli Enterprise Portal, che rappresenta la GUI di IBM Tivoli Monitoring. Tale server è necessario non solo per gestire IBM Tivoli Monitoring, ma anche per accedere alle aree di lavoro di Management Edition per AIX.

È necessario installare Tivoli Enterprise Portal Server sul computer su cui è installato DB2.

Per maggiori dettagli, fare riferimento a **Installazione e configurazione iniziale dei componenti di base e degli agent -> Installazione di IBM Tivoli Monitoring --> Installazione di Tivoli Enterprise Portal Server** nel seguente manuale:

- [http://publib.boulder.ibm.com/infocenter/tivihelp/v15r1/topic/](http://publib.boulder.ibm.com/infocenter/tivihelp/v15r1/topic/com.ibm.itm.doc_6.2.2/itm_install.htm) [com.ibm.itm.doc\\_6.2.2/itm\\_install.htm](http://publib.boulder.ibm.com/infocenter/tivihelp/v15r1/topic/com.ibm.itm.doc_6.2.2/itm_install.htm)

### – **Tivoli Data Warehouse**

Oltre ai due server, è necessario decidere se abilitare Tivoli Data Warehouse. Questo è un componente di IBM Tivoli Monitoring che memorizza i dati cronologici. Per abilitarlo, effettuare le seguenti operazioni:

- a. Dopo aver installato i server IBM Tivoli Monitoring, seguire le istruzioni riportate nella documentazione di Monitoring per creare il database di Tivoli Data Warehouse. È possibile creare il database sia sull'istanza DB2 che si utilizza per Management Edition per AIX che su qualsiasi altro RDBMS supportato.
- b. Installare un'istanza di Warehouse Proxy Agent integrato su tutti i computer della rete in modo da caricare i dati cronologici nel database.
- c. Se si desidera impostare la gestione automatica sul database di Tivoli Data Warehouse, comprimere, riepilogare e rimuovere i dati, installare un'istanza di Summarization and Pruning Agent integrato sullo stesso computer su cui è presente il database di Tivoli Data Warehouse.

Per maggiori dettagli, fare riferimento a Setting up data warehousing nella seguente pubblicazione:

- [http://publib.boulder.ibm.com/infocenter/tivihelp/v15r1/topic/](http://publib.boulder.ibm.com/infocenter/tivihelp/v15r1/topic/com.ibm.itm.doc_6.2.2/itm_install.htm) [com.ibm.itm.doc\\_6.2.2/itm\\_install.htm](http://publib.boulder.ibm.com/infocenter/tivihelp/v15r1/topic/com.ibm.itm.doc_6.2.2/itm_install.htm)

### – **Configurazione minima**

La configurazione minima per i server e il database è data da due computer:

### **Computer 1 AIX**

Sul primo computer, installare DB2 e Tivoli Enterprise Portal Server. Se è stato deciso di implementare Tivoli Data Warehouse, per una configurazione minima è necessario installare anche il relativo database, con il Warehouse Proxy Agent, e facoltativamente Summarization and Pruning Agent.

#### **Computer 2 AIX**

Sul secondo computer, installare Tivoli Application Dependency Discovery Manager.

### **Entrambi i computer**

Tivoli Enterprise Monitoring Server e Usage and Accounting Manager possono essere installati su entrambi i computer.

Se si desidera, è possibile dividere parte del carico su altri computer della rete. Ad esempio, Tivoli Data Warehouse e i relativi agent associati possono essere installati su computer separati. Utilizzare le informazioni su ogni server o prodotto perdeterminare se è preferibile installarlo autonomamente o insieme ad altri server o prodotti.

La seguente figura riporta un possibile scenario di configurazione:

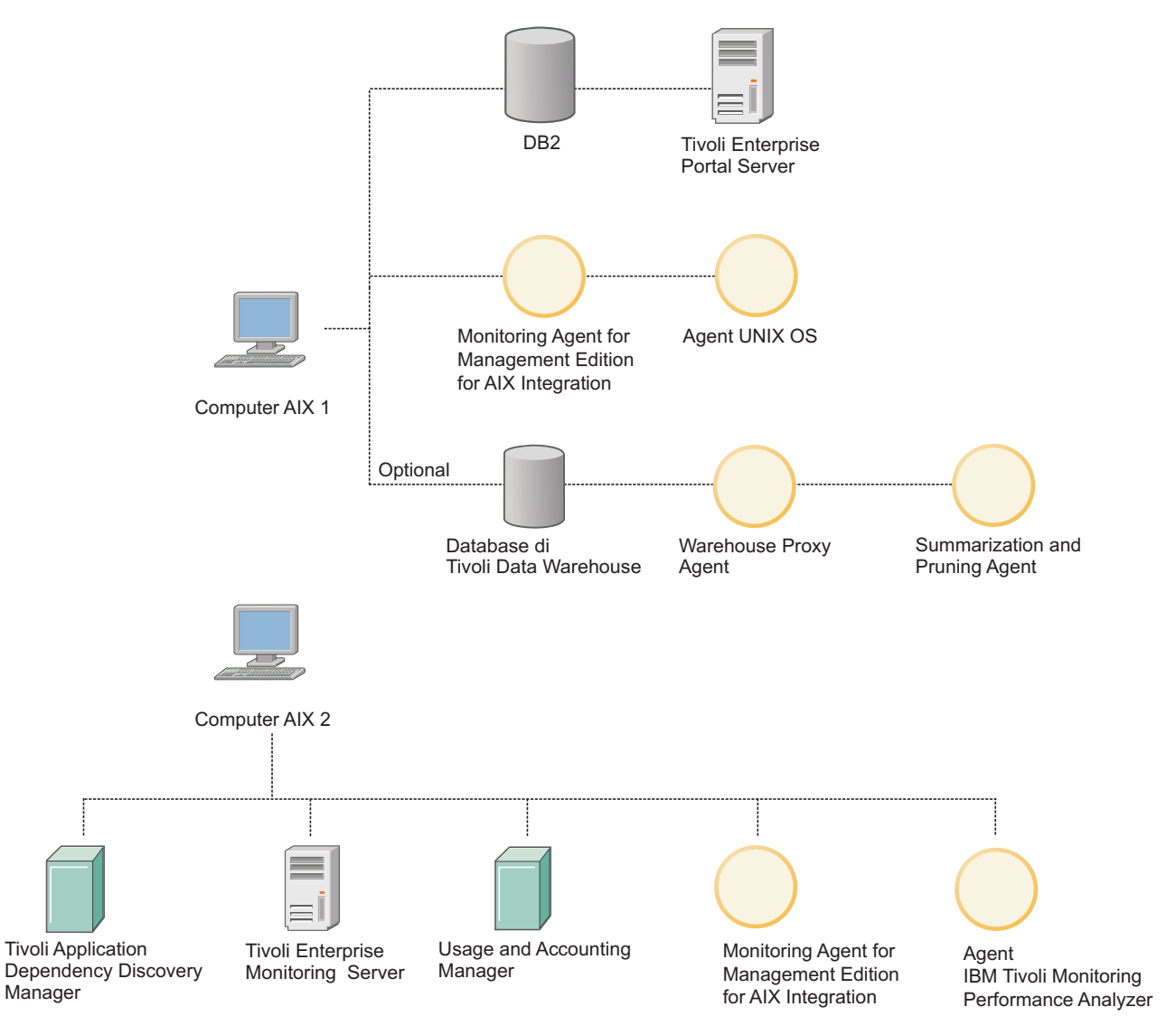

*Figura 1. Scenario di configurazione*

**Nota:** l'installazione e la configurazione di ogni elemento nell'ambiente del server richiede la specifica di determinati dati. Per i passi in cui specificare queste informazioni nel launchpad, un asterisco (\*) contrassegna i campi in cui è obbligatorio immettere i dati. Le

informazioni sui valori da fornire in questi campi sono riportate nella relativa guida all'installazione del prodotto, il cui link è incluso nella pagina del launchpad.

<span id="page-13-0"></span>Una volta deciso i prodotti da installare sui vari computer, determinare i requisiti di memoria e di spazio su disco per ciascun prodotto. Quindi, aggiungere le dimensioni per i singoli prodotti in modo da essere certi che ciascun computer abbia la quantità di CPU, memoria e spazio su disco richiesta. La seguente tabella riporta i requisiti di memoria e spazio su disco per i diversi prodotti e componenti:

| Prodotto/componente                                               | Memoria                                                                        | <b>Disco</b>                                                                   |
|-------------------------------------------------------------------|--------------------------------------------------------------------------------|--------------------------------------------------------------------------------|
| GUI del launchpad                                                 | 10 MB                                                                          | 10 MB                                                                          |
| D <sub>B2</sub>                                                   | $1$ GB                                                                         | Dipende dal tipo di<br>installazione                                           |
| Tivoli Application<br>Dependency Discovery<br>Manager             | $4-8$ GB                                                                       | 100 GB                                                                         |
| Tivoli Enterprise Monitoring<br>Server                            | 400 MB                                                                         | $1.3$ GB                                                                       |
| Tivoli Enterprise Portal<br>Server                                | 650 MB                                                                         | $1.2$ GB                                                                       |
| Agent UNIX OS                                                     | 55 MB                                                                          | 380 MB                                                                         |
| Database Tivoli Data<br>Warehouse                                 | 8 GB                                                                           | 512 GB per tabella                                                             |
| Warehouse Proxy Agent                                             | 200 MB                                                                         | 150 MB                                                                         |
| Summarization and Pruning<br>Agent                                | 200 MB                                                                         | 150 MB                                                                         |
| Agent IBM Tivoli<br>Performance Analyzer                          | Dipende dal numero di agent<br>installati e dal numero di<br>attività definite | Dipende dal numero di agent<br>installati e dal numero di<br>attività definite |
| Tivoli Common Reporting                                           | 2 GB                                                                           | 662 MB                                                                         |
| Monitoring Agent for<br>Management Edition for AIX<br>Integration | 5 MB                                                                           | 5 MB                                                                           |
| IBM Usage and Accounting<br>Manager                               | $2$ GB                                                                         | $40$ GB                                                                        |

*Tabella 1. Requisiti di memoria e spazio su disco*

# **Passo 2: Installazione e configurazione dell'ambiente del server**

Effettuare le seguenti operazioni come utente 'root':

- 1. Installare DB2, a meno che non sia disponibile un'istanza della versione corretta che soddisfi i prerequisiti. Tale prodotto deve essere installato prima dei server. Fare clic su **Installa DB2**. L'installazione utilizza una procedura guidata interattiva. Fare riferimento alla relativa documentazione per informazioni su come completare tale procedura e sui dati da fornire.
- 2. Installare IBM Tivoli Monitoring. È possibile effettuare questa operazione su ciascun computer in uno dei seguenti due modi:

### **Modalità non presidiata**

Questo metodo è consigliato per utenti non esperti di IBM Tivoli

<span id="page-14-0"></span>Monitoring. Per ogni componente che si desidera installare su un computer, fornire i dati di installazione richiesti e il launchpad avvierà l'installazione non presidiata del prodotto per tale componente. Durante l'installazione del componente, nella finestra del launchpad verrà visualizzato il log della procedura non presidiata. Per utilizzare questa opzione, fare clic su **Installa Monitoring**, selezionare le opzioni del menu secondario dalla vista navigator.

### **Modalità interattiva**

Il launchpad avvia la shell Korn (ksh) da cui un utente avanzato di IBM Tivoli Monitoring può installare i relativi componenti, selezionando i componenti da installare e fornendo i relativi dati. Per utilizzare questa opzione, fare clic su **Installa Monitoring**.

Tivoli Enterprise Monitoring Server e Tivoli Enterprise Portal Server devono essere configurati. È inoltre necessario abilitare il supporto per i diversi tipi di agent che si sta per installare su Tivoli Enterprise Monitoring Server e installare il supporto per questi agent su Tivoli Enterprise Portal Server. Tali azioni sono disponibili nella relativa pagina del launchpad.

- 3. Installare IBM Tivoli Application Dependency Discovery Manager. Dal launchpad, fare clic su **InstallaApplication Dependency Discovery Manager**, quindi fare clic su **Crea database** e su **Installa prodotto**, quindi selezionare le varie opzioni del menu secondario della vista Navigator.
- 4. Installare IBM Usage and Accounting Manager. Dal launchpad, fare clic su **Installa Usage and Accounting Manager**, quindi selezionare **Crea database** e poi **Installa prodotto**, quindi selezionare le varie opzioni del menu secondario della vista Navigator.
- **Nota:** una volta completata l'installazione di un server, visitare il sito Web di supporto e ricercare eventuali fix pack. Scaricare i fix pack più recenti e installarli. I siti Web di supporto possono essere visitati passando alla pagina delle informazioni sul prodotto indicata dalla ″pagina di Benvenuto″ del launchpad e facendo clic sul link **Supporto tecnico**.

## **Passo 3: Abilitazione dell'integrazione**

Per abilitare l'integrazione, effettuare le seguenti operazioni:

1. Quattro delle aree di lavoro integrano "Application Dependency Discovery Manager" con IBM Tivoli Monitoring. Queste devono essere installate sul sistema su cui è presente Tivoli Enterprise Portal Server.

Fare clic su **Configura integrazione di Application Dependency Discovery Manager**, quindi selezionare **Importa aree di lavoro**.

- 2. Installare e configurare Monitoring Universal Agent su tutti i computer. Fare clic su **Configura integrazione di Application Dependency Discovery Manager**, selezionare **Configura eventi di modifica**, quindi **Installa e configura Universal Agent** e completare la seguente procedura:
	- a. Se non è già installato, installare Monitoring Universal Agent integrato su tutti i nodi della rete.
	- b. Configurare Monitoring Universal Agent in modo da inviare gli eventi al server dell'hub di IBM Tivoli Monitoring.
- 3. Sul computer su cui è installato Tivoli Application Dependency Discovery Manager, installare e configurare il modulo eventi, che determina gli eventi che sono inviati al portale Monitoring.

<span id="page-15-0"></span>Fare clic su **Configura integrazione di Application Dependency Discovery Manager**, selezionare **Configura eventi di modifica** quindi **Configura Application Dependency Discovery Manager**, ed effettuare le seguenti operazioni:

- a. Installare il modulo eventi "Application Dependency Discovery Manager".
- b. Configurare "Application Dependency Discovery Manager" per il monitoraggio degli eventi di modifica.
- c. Effettuare la configurazione minima del modulo eventi di "Application Dependency Discovery Manager" per inviare tutti gli eventi da un singolo dominio all'Universal Agent che si utilizza per l'inoltro eventi.
- d. Facoltativamente, modificare il file di configurazione del modulo eventi di "Application Dependency Discovery Manager" per definire al meglio gli eventi di modifica configurazione inviati all'Universal Agent e per abilitare l'invio degli eventi a Tivoli Enterprise Console, a IBM Tivoli Netcool/OMNIbus o a entrambi.
- 4. I dati utilizzati per Monitoring Coverage Report sono ottenuti da un agent di integrazione che deve essere installato sul sistema su cui è installato Tivoli Enterprise Portal Server e viene eseguito automaticamente in base a una frequenza configurabile. Esso deve essere installato nella stessa directory di installazione di Tivoli Enterprise Portal Server (\$CANDLEHOME. È inoltre necessario installare il supporto per l'agent sia su Tivoli Enterprise Monitoring Server che su Tivoli Enterprise Portal Server, e installare un agent UNIX OS sul sistema su cui è presente Tivoli Enterprise Portal Server.

Il processo viene avviato sul sistema su cui è installato Tivoli Enterprise Monitoring Server, su cui selezionare **Installa agent di monitoraggio per l'integrazione** ed eseguire le relative operazioni.

5. L'integrazione di Usage and Accounting Manager con IBM Tivoli Monitoring richiede anche l'importazione dell'area di lavoro in Tivoli Enterprise Monitoring Server.

Su sistema su cui è installato Tivoli Enterprise Monitoring Server, fare clic su **Configura integrazione di Usage and Accounting Manager** ed importare l'area di lavoro.

# **Passo 4: Installazione e configurazione degli agent di monitoraggio su nodi AIX**

IBM Tivoli Monitoring ottiene le informazioni di monitoraggio dagli agent installati sui nodi che si desidera monitorare. Perché un nodo venga visualizzato nelle aree di lavoro di Management Edition per AIX che sono state importate, è necessario installare almeno un agent su tali nodi. Insieme a questo launchpad sono forniti tutti gli agent che potrebbe essere necessario installare su un nodo AIX. Utilizzare la documentazione di IBM Tivoli Monitoring per informazioni su questi agent. La documentazione è:

### **Agent di base**

Gli agent possono essere installati su tutti i nodi AIX, indipendentemente dall'hardware. È possibile installare uno o più elementi riportati di seguito:

#### **Agent UNIX OS**

Questo agent è richiesto per operazioni remote. Fare riferimento al centro informazioni di "IBM Tivoli Monitoring" all'indirizzo:

[http://publib.boulder.ibm.com/infocenter/tivihelp/v15r1/topic/](http://publib.boulder.ibm.com/infocenter/tivihelp/v15r1/topic/com.ibm.itm.doc_6.2.2/main_unix.htm) [com.ibm.itm.doc\\_6.2.2/main\\_unix.htm](http://publib.boulder.ibm.com/infocenter/tivihelp/v15r1/topic/com.ibm.itm.doc_6.2.2/main_unix.htm)

### **Agent UNIX Logs**

Questo agent è richiesto per visualizzare i file di log. Fare riferimento al centro informazioni di "IBM Tivoli Monitoring" all'indirizzo:

[http://publib.boulder.ibm.com/infocenter/tivihelp/v15r1/topic/](http://publib.boulder.ibm.com/infocenter/tivihelp/v15r1/topic/com.ibm.itm.doc_6.2.2/main_log.htm) [com.ibm.itm.doc\\_6.2.2/main\\_log.htm](http://publib.boulder.ibm.com/infocenter/tivihelp/v15r1/topic/com.ibm.itm.doc_6.2.2/main_log.htm)

#### **Universal agent**

Questo agent è richiesto per spostare gli eventi di configurazione di Tivoli Application Dependency Discovery Manager in IBM Tivoli Monitoring. Fare riferimento al centro informazioni di "IBM Tivoli Monitoring" all'indirizzo:

[http://publib.boulder.ibm.com/infocenter/tivihelp/v15r1/topic/](http://publib.boulder.ibm.com/infocenter/tivihelp/v15r1/topic/com.ibm.itm.doc_6.2.1/621uausers.htm) [com.ibm.itm.doc\\_6.2.1/621uausers.htm](http://publib.boulder.ibm.com/infocenter/tivihelp/v15r1/topic/com.ibm.itm.doc_6.2.1/621uausers.htm)

**Nota:** l'utente verrà avvisato di non installare l'Universal Agent senza l'agent UNIX OS, che lo gestisce.

### **Agent System p**

Questi agent possono essere installati solo su nodi System p. Su questi nodi è possibile decidere di avere solo un agent di base, solo un agent System p o entrambi, in base a ciò che si desidera monitorare. È possibile installare uno o più elementi riportati di seguito:

#### **Agent AIX Premium**

Questo agent controlla lo stato e le prestazioni di AIX LPAR e fornisce informazioni sull'utilizzo di CPU e memoria di LPAR e WPAR e sui processi. Questo agent deve essere installato su ogni LPAR che si desidera monitorare. Fare riferimento al centro informazioni di "IBM Tivoli Monitoring" all'indirizzo:

[http://publib.boulder.ibm.com/infocenter/tivihelp/v15r1/topic/](http://publib.boulder.ibm.com/infocenter/tivihelp/v15r1/topic/com.ibm.itm.doc_6.2.2/paix621.htm) [com.ibm.itm.doc\\_6.2.2/paix621.htm](http://publib.boulder.ibm.com/infocenter/tivihelp/v15r1/topic/com.ibm.itm.doc_6.2.2/paix621.htm)

#### **Agent Central Electronics Complex Base**

Questo agent è fornito preinstallato sul VIOS. Esso controlla il frame su cui si trova l'agent ed è utilizzato per monitorare l'utilizzo dell'intero frame e per fornire informazioni sull'utilizzo da parte della LPAR monitorata. Fare riferimento al centro informazioni di "IBM Tivoli Monitoring" all'indirizzo:

[http://publib.boulder.ibm.com/infocenter/tivihelp/v15r1/topic/](http://publib.boulder.ibm.com/infocenter/tivihelp/v15r1/topic/com.ibm.itm.doc_6.2.2/pcec621.htm) [com.ibm.itm.doc\\_6.2.2/pcec621.htm](http://publib.boulder.ibm.com/infocenter/tivihelp/v15r1/topic/com.ibm.itm.doc_6.2.2/pcec621.htm)

#### **Agent VIOS Premium**

Questo agent è fornito preinstallato sul VIOS. Fare riferimento al centro informazioni di "IBM Tivoli Monitoring" all'indirizzo: [http://publib.boulder.ibm.com/infocenter/tivihelp/v15r1/topic/](http://publib.boulder.ibm.com/infocenter/tivihelp/v15r1/topic/com.ibm.itm.doc_6.2.1/pvios6201.htm) [com.ibm.itm.doc\\_6.2.1/pvios6201.htm](http://publib.boulder.ibm.com/infocenter/tivihelp/v15r1/topic/com.ibm.itm.doc_6.2.1/pvios6201.htm)

#### **Agent Hardware Management Console Base**

Questo agent controlla lo stato di HMC e fornisce un elenco di sistemi gestiti da HMC. Questo agent può essere installato sulla LPAR del client. Fare riferimento al centro informazioni di "IBM Tivoli Monitoring" all'indirizzo:

[http://publib.boulder.ibm.com/infocenter/tivihelp/v15r1/topic/](http://publib.boulder.ibm.com/infocenter/tivihelp/v15r1/topic/com.ibm.itm.doc_6.2.2/phmc621.htm) [com.ibm.itm.doc\\_6.2.2/phmc621.htm](http://publib.boulder.ibm.com/infocenter/tivihelp/v15r1/topic/com.ibm.itm.doc_6.2.2/phmc621.htm)

#### <span id="page-17-0"></span>**Agent Warehouse**

Gli agent possono essere installati su tutti i nodi AIX, indipendentemente dall'hardware.

### **Warehouse Summarization and Pruning Agent**

Fare riferimento al centro informazioni di "IBM Tivoli Monitoring" all'indirizzo: [http://publib.boulder.ibm.com/infocenter/tivihelp/](http://publib.boulder.ibm.com/infocenter/tivihelp/v15r1/topic/com.ibm.itm.doc_6.2.1/s_p/om_net_agent_template.htm) [v15r1/topic/com.ibm.itm.doc\\_6.2.1/s\\_p/](http://publib.boulder.ibm.com/infocenter/tivihelp/v15r1/topic/com.ibm.itm.doc_6.2.1/s_p/om_net_agent_template.htm) [om\\_net\\_agent\\_template.htm](http://publib.boulder.ibm.com/infocenter/tivihelp/v15r1/topic/com.ibm.itm.doc_6.2.1/s_p/om_net_agent_template.htm)

### **Warehouse Proxy Agent**

Fare riferimento al centro informazioni di "IBM Tivoli Monitoring" all'indirizzo: [http://publib.boulder.ibm.com/infocenter/tivihelp/](http://publib.boulder.ibm.com/infocenter/tivihelp/v15r1/topic/com.ibm.itm.doc_6.2.1/w_p/om_net_agent_template.htm) [v15r1/topic/com.ibm.itm.doc\\_6.2.1/w\\_p/](http://publib.boulder.ibm.com/infocenter/tivihelp/v15r1/topic/com.ibm.itm.doc_6.2.1/w_p/om_net_agent_template.htm) [om\\_net\\_agent\\_template.htm](http://publib.boulder.ibm.com/infocenter/tivihelp/v15r1/topic/com.ibm.itm.doc_6.2.1/w_p/om_net_agent_template.htm)

#### **Agent IBM Tivoli Performance Analyzer**

Questo agent può essere installato su tutti i nodi AIX, indipendentemente dall'hardware. Fare riferimento al centro informazioni di "Tivoli Performance Analyzer" all'indirizzo: http://publib.boulder.ibm.com/ infocenter/tivihelp/v15r1/topic/com.ibm.kpa.doc/itpa\_welcome.html

#### v **Come installare gli agent:**

– Esistono due modi per installare gli agent:

- **Distribuzione mediante IBM Tivoli Monitoring** (metodo preferito per ambienti di grandi dimensioni)
	- v Gli agent possono essere distribuiti in massa utilizzando le funzioni di IBM Tivoli Monitoring. Fare riferimento alle pubblicazioni di IBM Tivoli Monitoring per maggiori dettagli.
- **Installazione dal launchpad**
	- v Per installare e configurare gli agent di base, fare clic su **Installa Monitoring**, quindi selezionare l'opzione **Installa agent di base**.
	- v Per installare e configurare gli agent System p, fare clic su **Installa Monitoring**, quindi selezionare l'opzione **Installa agent System p**.
	- **Nota:** nonostante tutti gli agent di un tipo per un nodo possano essere installati in un'unica azione, questi devono essere configurati singolarmente.

È possibile installare gli agent di monitoraggio per piattaforme diverse da AIX e configurarli in modo da riportare il tutto al Tivoli Enterprise Monitoring Server installato. È quindi possibile visualizzare tali agent nelle viste di riepilogo, ma non sarà possibile ottenere le informazioni sulla configurazione o sulle modifiche alla configurazione da IBM Tivoli Application Dependency Discovery Manager.

## **Passo 5: Utilizzo delle aree di lavoro**

Per informazioni su come utilizzare le aree di lavoro di IBM Management Edition for AIX, fare riferimento al manuale "Using IBM Management Edition for AIX guide". Questo manuale è disponibile dal link delle aree di lavoro Utilizza IBM Management Edition per AIX nel launchpad.

# <span id="page-18-0"></span>**Capitolo 3. Installazione**

In questo capitolo sono fornite le informazioni sull'installazione e la configurazione di ogni componente incluso in AIX Enterprise Edition.

### **Avvio del launchpad**

Il launchpad è un programma che consente di installare tutti i prodotti Tivoli inclusi in AIX Enterprise Edition da una GUI centralizzata. Il launchpad viene eseguito su IBM AIX 5.3 al livello di tecnologia minimo 7 service pack 4 e su IBM AIX 6.1 al livello di tecnologia minimo 1 e viene avviato in una finestra del browser Web. Il browser supportato è Mozilla Firefox per AIX, versione 1.5.0.10 o superiore. Fare riferimento al seguente sito Web per un download dell'ultima versione specificata e per le informazioni sui relativi prerequisiti: <http://www.ibm.com/systems/p/os/aix/browsers/index.html>

Per utilizzare launchpad, esso deve essere avviato in locale sul sistema su cui verranno installati i prodotti in Management Edition per AIX. Tuttavia, le seguenti operazioni possono essere eseguite anche in remoto:

- Creazione/eliminazione del database di Usage and Accounting Manager
- Creazione/eliminazione del database di Tivoli Application Dependency Discovery Manager
- v Creazione del database di IBM Tivoli Data Warehouse

AIX Enterprise Edition è costituito da un launchpad, DB2 e tre prodotti Tivoli.

### 1. **Installazione di Firefox**

Per poter utilizzare il launchpad, è necessario installare un browser Web su AIX. Di seguito è riportata la procedura per installare Firefox su AIX:

- 1. Scaricare e decomprimere il file Firefox.base.tar.gz.
- 2. Se l'installazione del browser Web è stata completata correttamente, inserire il supporto del launchpad nella relativa unità ed eseguire il comando **launchpad.sh**. Tenere presente che è necessario un ambiente utente grafico per richiamare il launchpad con il browser Web.
- 3. L'esecuzione del file launchpad.sh richiede di accettare l'accordo di licenza. Leggere l'accordo di licenza per Management Edition per AIX (lo stesso pannello verrà visualizzato per l'installazione di AIX Enterprise Edition) e fare clic su **Accetto**.
- 4. Verrà visualizzata la pagina principale del launchpad da cui è possibile installare tutti i prodotti in Management Edition per AIX. Selezionare ogni menu nel riquadro sinistro per un'installazione futura.

## **Visualizzazione del report Prerequisito**

Questo link del report Prerequisito visualizza un report relativo alla disponibilità di tutti i prerequisiti organizzati in base al componente.

Il pannello di riepilogo fornisce un feedback relativo agli elementi che possono essere installati e quali no sul sistema locali, in base ai requisiti disponibili per i prodotti integrati. Se il report indica che un prerequisito non sia soddisfatto,

consultare il link nel launchpad per quel particolare prodotto e seguire le istruzioni riportate. È possibile aggiornare questo report facendo clic su **Aggiorna**.

## <span id="page-19-0"></span>**Installazione di DB2**

DB2 9.5 è richiesto. Se non è stata installata questa versione di DB2, sarà possibile installarla dal launchpad. È quindi necessario registrare la licenza.

- **Nota:** le istruzioni di installazione richiedono che il database sia installato su un computer diverso dal computer su cui si desidera installare IBM Tivoli Application Dependency Discovery Manager, ma sullo stesso computer su cui si desidera installare Tivoli Enterprise Portal Server (part of IBM Tivoli Monitoring.
- v **Installazione di DB2 9.5 con Fix Pack 04**

Fare clic su **Installa IBM DB2 Database Enterprise Server Edition, versione 9.5 con Fix Pack 04 incorporato** per installare DB2. Verrà avviata l'installazione guidata di DB2.

– Installare IBM DB2 Database Enterprise Server Edition, versione 9.5 con Fix Pack 04 incorporato.

Per le istruzioni complete relative all'installazione, fare riferimento alla sezione Installazione nel Centro informazioni DB2:

- – [http://publib.boulder.ibm.com/infocenter/db2luw/v9/index.jsp?topic=/](http://publib.boulder.ibm.com/infocenter/db2luw/v9/index.jsp?topic=/com.ibm.db2.udb.doc/doc/t0024287.htm) [com.ibm.db2.udb.doc/doc/t0024287.htm](http://publib.boulder.ibm.com/infocenter/db2luw/v9/index.jsp?topic=/com.ibm.db2.udb.doc/doc/t0024287.htm)
- v **Installazione del Fix Pack 04 su una istanza esistente di DB2 9.5**

Per installare il Fix Pack 04 su una istanza esistente di DB2 9.5, immettere le informazioni richieste e fare clic su **Installa Fix Pack 04 su una istanza esistente di DB2 9.5.**

- La directory di installazione di DB2 è /opt/IBM/db2/V9.5
- v **Installazione dell'ultima fix DB2**

Facoltativamente, installare l'ultima fix sul Fix Pack 04 (consigliato). Accedere alla pagina di supporto di IBM DB2 Database. Seguire le istruzioni riportate sulla pagina per individuare e scaricare l'ultima fix per il prodotto installato. Installare la fix o le fix, seguendo le istruzioni riportate nei file readme forniti. Per accedere alla pagina di supporto, fare clic sul seguente link:

– [http://www-01.ibm.com/software/data/db2/support/db2\\_9/](http://www-01.ibm.com/software/data/db2/support/db2_9/)

## **Creazione del database di Tivoli Application Dependency Discovery Manager**

Per installare Tivoli Application Dependency Discovery Manager, è necessario per prima cosa creare Tivoli Application Dependency Discovery Manager sull'istanza del database IBM DB2 che viene utilizzato per Management Edition per AIX.

Per informazioni sui prerequisiti software e hardware per questo software, fare riferimento a [http://publib.boulder.ibm.com/infocenter/tivihelp/v10r1/](http://publib.boulder.ibm.com/infocenter/tivihelp/v10r1/topic/com.ibm.taddm.doc_7.1.2/cmdb_welcome.html) [index.jsp?topic=/com.ibm.taddm.doc\\_7.1/cmdb\\_welcome.html.](http://publib.boulder.ibm.com/infocenter/tivihelp/v10r1/topic/com.ibm.taddm.doc_7.1.2/cmdb_welcome.html)

Immettere le informazioni richieste, quindi fare clic su **Crea database di Tivoli Application Dependency Discovery Manager**:

#### **Istanza DB2**

db2inst1

# <span id="page-20-0"></span>**Installazione e configurazione di Tivoli Application Dependency Discovery Manager**

Per informazioni sui prerequisiti software e hardware per questo software, fare riferimento a [http://publib.boulder.ibm.com/infocenter/tivihelp/v10r1/topic/](http://publib.boulder.ibm.com/infocenter/tivihelp/v10r1/topic/com.ibm.taddm.doc_7.1.2/cmdb_welcome.html) [com.ibm.taddm.doc\\_7.1.2/cmdb\\_welcome.html.](http://publib.boulder.ibm.com/infocenter/tivihelp/v10r1/topic/com.ibm.taddm.doc_7.1.2/cmdb_welcome.html)

Per installare Tivoli Application Dependency Discovery Manager, effettuare le seguenti operazioni:

- 1. Collegarsi al sistema AIX come utente root.
- 2. Individuare il supporto di installazione e copiarlo sul sistema AIX. Come immagine di installazione di TADDM verrà utilizzata la directory /mnt/TADDM71.
- 3. Passare alla directory del launchpad ed emettere il comando **launchpad.sh**, ad esempio:

# /mnt/launchpad.sh

- 4. Fare clic sul comando **launchpad.sh** per visualizzare il pannello del launchpad.
- 5. Fare clic su **Installa prodotti** → **Installa Application Dependency Discovery Manager** → **Installa prodotto** nel riquadro sinistro, quindi fare clic su **Installa Tivoli Application Dependency Discovery Manager**.
	- **Nota:** se si desidera richiamare direttamente un programma di installazione per Tivoli Application Dependency Discovery Manager e non utilizzare il launchpad, emettere il comando /TADDM\_media/TADDM/setupAix.bin nell'ambiente X Windows.
- 6. "IBM Tivoli Application Dependency Discovery Manager deve essere installato su un computer differente da quello isu cui si trova il relativo database." Fare clic su **OK** per continuare.
- 7. Nella finestra successiva, immettere un percorso di directory per la configurazione di Tivoli Application Dependency Discovery Manager e fare clic su **OK**. Nella finestra successiva verrà avviata la procedura guidata InstallShield. Fare clic su **Avanti**.
- 8. Nella finestra successiva è riportato l'accordo di licenza per Tivoli Application Dependency Discovery Manager. Leggere i termini di licenza e se si accettano, fare clic su **Accetto** sia per i termini IBM che per quelli non IBM. Fare clic su **Avanti**.
- 9. Nella finestra successiva verrà richiesto di specificare la directory in cui si desidera installare Tivoli Application Dependency Discovery Manager. Fare clic su **Avanti**.
- 10. Nella finestra successiva sono riportate le varie opzioni per il tipo di installazione da eseguire. Selezionare il tipo di installazione **semplice** o **avanzata**. Una installazione semplice utilizza i valori predefiniti per un database DB2 locale. Fare clic su **Avanti**.
- 11. Nella finestra successiva sarà possibile selezionare il tipo di server. Selezionare il tipo di server per il Tivoli Application Dependency Discovery Manager Server che si sta installando. Fare clic su **Avanti**.
- <span id="page-21-0"></span>12. Nella finestra successiva verranno visualizzate le informazioni sulla porta del server Tivoli Application Dependency Discovery Manager. Rivedere queste informazioni e modificare i numeri di porta che devono essere cambiati. Fare clic su **Avanti**.
- 13. Nella finestra successiva, fornire le informazioni sulla porta per il server di gestione del dominio. Fare clic su **Avanti**.
- 14. Nella finestra successiva, immettere il nome host per il server Remote Method Invocation (RMI). Quindi, selezionare i file binari della piattaforma che si desidera vengano installati.
- 15. per avviare "Tivoli Application Dependency Discovery Manager Server" una volta avviato il sistema, selezionare **Avvia il server all'avvio del sistema**.
- 16. Per avviare il server in seguito al completamento dell'installazione di Tivoli Application Dependency Discovery Manager, selezionare **Avvia il server in seguito all'installazione**. Fare clic su **Avanti**.
- 17. Nella finestra successiva viene richiesto il nome host e il numero di porta di Change and Configuration Management Database (CCMDB). È possibile acquistare un aggiornamento per questo componente che consente di eseguire le attività di gestione modifiche e rilasci mediante i flussi di lavoro. Lasciare vuoto questo pannello se la propria implementazione non include un CCMDB. Fare clic su **Avanti**.
- 18. Nella finestra successiva, selezionare il tipo di database per il database di Tivoli Application Dependency Discovery Manager che si sta installando. Fare clic su **Avanti**.
- 19. Nella finestra successiva immettere le informazioni sul database richieste. Quindi fare clic su **Avanti**.
- 20. Nella finestra successiva, selezionare l'opzione per il registro utente che verrà utilizzato con Tivoli Application Dependency Discovery Manager. Fare clic su **Avanti**.
- 21. Nella finestra successiva viene visualizzato un report di riepilogo e, se le informazioni sono corrette, fare clic su **Installa** per iniziare l'installazione.
- 22. Una volta completata l'installazione, rivedere il riepilogo di installazione e fare clic su **Fine**.

## **Avvio della console del prodotto di Tivoli Application Dependency Discovery Manager**

Prima di eseguire Tivoli Application Dependency Discovery Manager per la prima volta, verificare che il proprio browser utilizzi il comando **javaws** installato dal CD di IBM Tivoli Application Dependency Discovery Manager. Verificare di selezionare le preferenze per il comando eseguibile **javaws** per essere certi che sia specificato IBM Java 2 Platform Standard Edition 5.0.

Per avviare la console del prodotto, effettuare le seguenti operazioni:

1. Aprire un browser Web ed immettere l'URL e il numero di porta del sistema su cui è stato installato il server TADDM. Il numero di porta predefinito è 9430. Ad esempio,<http://system.company.com:9430>

Verrà visualizzata la pagina di avvio di Tivoli Application Dependency Discovery Manager. Verificare che tutti i servizi nella console dell'amministratore siano avviati.

- 2. (Facoltativo) Per utilizzare una connessione SSL, effettuare le seguenti operazioni:
	- a. Nell'intestazione Console del prodotto, selezionare **Mostra opzioni SSL**.
- <span id="page-22-0"></span>b. Fare clic su **Scarica archivio sicuro** per scaricare l'archivio sicuro e selezionare una directory in cui salvare il relativo file.
- c. Nella casella di immissione alla destra del link **Scarica archivio sicuro**, immettere il nome della directory contenente il file dell'archivio sicuro.
- 3. Fare clic su **Avvia console del prodotto**. Verrà visualizzata la finestra Download file.
- 4. Nella finestra Download file, fare clic su **Apri**. Verrà visualizzata la finestra Login.
- 5. Nel campo **Nome utente**, immettere il nome utente per collegarsi al server Tivoli Application Dependency Discovery Manager. Utilizzare un account utente creato durante l'installazione o l'account amministratore predefinito. Il nome utente dell'amministratore predefinito è administrator.
- 6. Nel campo **Password**, immettere la password per il nome utente immesso, La password per il nome utente dell'amministratore predefinito è collation.
- 7. Nel campo **Server**, immettere il nome completo del server a cui accedere. Il campo **Server** è precompilato con il nome del server predefinito.
- 8. Nel campo **Porta**, immettere il numero di porta per il server. Il campo **Porta** è precompilato con il numero di porta predefinito.
- 9. (Facoltativo) Selezionare **Stabilisci una sessione sicura (SSL)** per crittografare tutti i dati, compresi il nome utente e la password, prima di trasmetterli sulla rete. Per utilizzare SSL, è necessario aver salvato l'archivio sicuro per il server durante l'installazione del client di Console del prodotto.
- 10. Fare clic su **Login**. Verrà visualizzata la finestra del client Console del prodotto.

Per ulteriori informazioni su questo software, fare riferimento [ahttp://publib.boulder.ibm.com/infocenter/tivihelp/v10r1/topic/](http://publib.boulder.ibm.com/infocenter/tivihelp/v10r1/topic/com.ibm.taddm.doc_7.1.2/cmdb_welcome.html) [com.ibm.taddm.doc\\_7.1.2/cmdb\\_welcome.html.](http://publib.boulder.ibm.com/infocenter/tivihelp/v10r1/topic/com.ibm.taddm.doc_7.1.2/cmdb_welcome.html)

## **Installazione e configurazione di IBM Tivoli Monitoring V6.2.2**

Per informazioni sui prerequisiti software e hardware per questo software, fare riferimento a [http://publib.boulder.ibm.com/infocenter/tivihelp/v15r1/topic/](http://publib.boulder.ibm.com/infocenter/tivihelp/v15r1/topic/com.ibm.itm.doc_6.2.2/welcome.htm) [com.ibm.itm.doc\\_6.2.2/welcome.htm.](http://publib.boulder.ibm.com/infocenter/tivihelp/v15r1/topic/com.ibm.itm.doc_6.2.2/welcome.htm)

In questa sezione viene descritta l'installazione di IBM Tivoli Monitoring V6.2.2. Le sezioni riportate sono:

- v "Preparazione pre-installazione" a pagina 17
- ["Installazione di Tivoli Enterprise Monitoring Server" a pagina 18](#page-23-0)
- v ["Installazione di Tivoli Enterprise Portal Server" a pagina 19](#page-24-0)
- v ["Installazione e configurazione di agent OS" a pagina 19](#page-24-0)
- v ["Installazione e configurazione di agent System p" a pagina 20](#page-25-0)
- ["Installazione di Warehouse Proxy Agent" a pagina 21](#page-26-0)
- v ["Installazione di Summarization and Pruning Agent" a pagina 21](#page-26-0)

### **Preparazione pre-installazione**

Prima di eseguire l'installazione, prendere nota della seguenti informazioni relative alle procedure di installazione.

Le procedure di installazione forniscono informazioni per l'installazione di un singolo componente (come ad esempio il server di monitoraggio) su un computer. <span id="page-23-0"></span>Se si desidera installare più componenti (come ad esempio il server di monitoraggio e il server di portale) sullo stesso computer e si desidera installarli simultaneamente mediante la riga comandi, le operazioni reali potrebbero essere differenti. Fare riferimento al manuale *Guida all'installazione e alla configurazione di IBM Tivoli Monitoring*, GC32-9407, per ulteriori informazioni.

È necessario considerare diversi principi e linee guide di base quando si determina la procedura e la configurazione che meglio si adatta al proprio ambiente.

Se non si sta installando IBM Tivoli Monitoring mediante il launchpad o la console, sarà richiesta anche la presenza di un emulatore X Windows in esecuzione, in quanto determinate parti dell'installazione richiedono una shell per determinate risposte che determinano la configurazione.

Per maggiori dettagli sui prerequisiti dei componenti installati dal launchpad, consultare la pagina Informazioni sul prodotto nel launchpad, in cui è riportata la documentazione delle versioni supportate di tali prodotti e i link al materiale di riferimento presente nel Centro informazioni IBM Tivoli.

Per installare IBM Tivoli Monitoring, dalla finestra iniziale del launchpad selezionare **Installa Monitoring** dalla barra laterale.

**Nota:** non è possibile utilizzare caratteri DBCS per l'installazione dei componenti di IBM Tivoli Monitoring.

### **Installazione di Tivoli Enterprise Monitoring Server**

Il pannello **Installazione di Tivoli Enterprise Monitoring Server** del launchpad mostra le opzioni iniziali per l'installazione di questo componente di IBM Tivoli Monitoring, come riportato di seguito:

- 1. Per installare Tivoli Enterprise Monitoring Server, immettere il percorso di installazione, la chiave di crittografia e il nome del Tivoli Enterprise Monitoring Server, quindi fare clic su **Installa Tivoli Enterprise Monitoring Server**.
- 2. Per configurare il Tivoli Enterprise Monitoring Server, immettere il percorso di installazione e il nome del Tivoli Enterprise Monitoring Server, quindi fare clic su **Configura Tivoli Enterprise Monitoring Server**.
- 3. Per abilitare il supporto applicazioni per gli agent di monitoraggio, immettere il percorso di installazione e il nome del Tivoli Enterprise Monitoring Server, quindi fare clic sui seguenti link:
	- v Abilita supporto applicazioni per agent Base
	- v Installa supporto applicazioni per agent System p
	- v Abilita supporto applicazioni per agent System p
	- Installa supporto applicazioni per agent Performance Analyzer
	- Abilita supporto applicazioni per agent Performance Analyzer
- 4. Per avviare o arrestare Tivoli Enterprise Monitoring Server, immettere il percorso di installazione e il nome del Tivoli Enterprise Monitoring Server, quindi fare clic sui seguenti link:
	- Avvia Tivoli Enterprise Monitoring Server
	- v Arresta Tivoli Enterprise Monitoring Server

Per ulteriori informazioni sulle attività di installazione e configurazione, fare riferimento alla *Guida all'installazione e alla configurazione di IBM Tivoli Monitoring*.

## <span id="page-24-0"></span>**Installazione di Tivoli Enterprise Portal Server**

Il pannello **Installazione di Tivoli Enterprise Portal Server** del launchpad mostra le opzioni iniziali per l'installazione di questo componente di IBM Tivoli Monitoring, come riportato di seguito:

- 1. Per installare Tivoli Enterprise Portal Server, immettere il percorso di installazione e la chiave di crittografia, quindi fare clic su **Installa Tivoli Enterprise Portal Server**.
- 2. Per installare il supporto applicazioni per gli agent di monitoraggio, immettere il percorso di installazione e fare clic sui seguenti link:
	- v Installa supporto Tivoli Enterprise Portal Server per gli agent di monitoraggio di base
	- v Installa supporto Tivoli Enterprise Portal Browser Client per gli agent di monitoraggio di base
	- v Installa supporto Tivoli Enterprise Portal Server per gli agent di monitoraggio di system-p
	- v Installa supporto Tivoli Enterprise Portal Browser per gli agent di monitoraggio di system-p
	- v Installa supporto Tivoli Enterprise Portal Server per gli agent di Performance Analyzer
	- v Installa supporto Tivoli Enterprise Portal Browser Client per gli agent di Performance Analyzer
- 3. Per configurare Tivoli Enterprise Portal Server, immettere il percorso di installazione e fare clic su **Configura Tivoli Enterprise Portal Server**.
- 4. Per avviare o arrestare Tivoli Enterprise Portal Server, immettere il percorso di installazione e fare clic sui seguenti link:
	- v Avvia Tivoli Enterprise Portal Server
	- v Arresta Tivoli Enterprise Portal Server

Per ulteriori informazioni sulle attività di installazione e configurazione, fare riferimento alla *Guida all'installazione e alla configurazione di IBM Tivoli Monitoring*.

# **Installazione e configurazione di agent OS**

Per installare e configurare gli agent OS, effettuare le seguenti operazioni:

- 1. Per installare uno o più agent OS su questo computer, selezionare gli agent da installazione, immettere il percorso di installazione e la chiave di crittografia e fare clic su **Installa agent selezionati**. Per ulteriori informazioni sui dati di input e sugli agent, fare riferimento alla documentazione di IBM Tivoli Monitoring. Di seguito sono riportati gli agent disponibili:
	- Installare l'agent UNIX OS
	- Installare l'agent UNIX Logs
	- Installare l'Universal Agent
- 2. È necessario configurare tutti gli agent installati su questo computer. Per configurare un agent, immettere il relativo percorso di installazione e fare clic su uno dei link corrispondenti.
	- Configurare l'agent UNIX OS
	- Configurare l'agent UNIX Logs
	- v Configurare l'Universal Agent
- 3. Per avviare o arrestare uno o più agent OS, selezionare l'agent o gli agent che si desidera avviare o arrestare, immettere il percorso di installazione e fare clic sui seguenti link:
- <span id="page-25-0"></span>• Agent UNIX OS
- Agent UNIX Logs
- Universal Agent

Per ulteriori informazioni sull'installazione e la configurazione di agent, fare riferimento alle seguenti pubblicazioni:

- v ″Per informazioni generali sull'installazione e la configurazione di agent, fare riferimento alla sezione Installazione e configurazione iniziale dei componenti di base e degli agent --> Installazione di IBM Tivoli Monitoring --> Installazione di agent di monitoraggio --> Linux o UNIX: Installazione di un agent di monitoraggio in:″
	- *Guida all'installazione e alla configurazione di IBM Tivoli Monitoring*
- v Per informazioni specifiche sulla configurazione dell'agent UNIX Logs, fare riferimento alla sezione Requisiti e configurazione per l'agent di monitoraggio in:
	- *Monitoring Agent for UNIX Logs User's Guide*
- v Per ulteriori informazioni sul funzionamento dell'Universal Agent, fare riferimento a:
	- *Tivoli Universal Agent User's Guide*

## **Installazione e configurazione di agent System p**

Per installare e configurare gli agent System p, effettuare le seguenti operazioni:

- 1. Per installare uno o più agent System p, selezionare gli agent da installare, immettere il percorso di installazione e la chiave di crittografia e fare clic su **Installa agent selezionati**. Per ulteriori informazioni sui dati di input e sugli agent, fare riferimento alla documentazione di IBM Tivoli Monitoring. Di seguito sono riportati gli agent disponibili:
	- Installare l'agent AIX Premium
	- Configurare l'agent VIOS Premium
	- Configurare l'agent Central Electronics Complex Base
	- Installare l'agent Hardware Management Console Base
- 2. È necessario configurare tutti gli agent installati. Per configurare un agent, immettere il relativo percorso di installazione e fare clic sul link corrispondente.
- 3. Per avviare o arrestare uno o più agent System p, selezionare l'agent o gli agent che si desidera avviare o arrestare, immettere il percorso di installazione e fare clic sul link **Avvia gli agent selezionati** o sul link **Arresta gli agent selezionati**.

Per ulteriori informazioni sull'installazione e la configurazione di agent, fare riferimento alle seguenti pubblicazioni:

- v ″Per informazioni generali sull'installazione e la configurazione di agent, fare riferimento alla sezione Installazione e configurazione iniziale dei componenti di base e degli agent --> Installazione di IBM Tivoli Monitoring --> Installazione di agent di monitoraggio --> Linux o UNIX: Installazione di un agent di monitoraggio in:″
	- *Guida all'installazione e alla configurazione di IBM Tivoli Monitoring*
- Per tutte le informazioni sulla configurazione dell'agent AIX Premium fare riferimento alle informazioni generali riportate nell'elenco puntato precedente
- <span id="page-26-0"></span>v Per informazioni specifiche sulla configurazione dell'agent Central Electronics Complex Base, fare riferimento alla sezione Requisiti e informazioni sull'installazione e la configurazione specifiche dell'agent per l'agent di monitoraggio in:
	- *Monitoring Agent for CEC Base User's Guide*
- Per informazioni specifiche sulla configurazione dell'agent Hardware Management Console Base, fare riferimento alla sezione Requisiti e informazioni sull'installazione e la configurazione specifiche dell'agent per l'agent di monitoraggio in:
	- *Monitoring Agent for HMC Base User's Guide*

## **Installazione di Warehouse Proxy Agent**

In questa sezione viene descritto come installare il Warehouse Proxy Agent.

- 1. Creare il database di IBM Tivoli Data Warehouse. Immettere le informazioni richieste, quindi fare clic su **Crea database IBM Tivoli Data Warehouse**:
	- v Specificare il nome del database.
	- v Specificare il nome dell'istanza DB2.
- 2. Per installare Warehouse Proxy Agent, immettere il percorso di installazione e la chiave di crittografia, quindi fare clic su **Installa Warehouse Proxy Agent**.
- 3. Se Tivoli Data Warehouse non si trova sul computer su cui è stato installato il Warehouse Proxy Agent, copiare i file JAR di DB2 UDB JDBC Universal Driver (driver Tipo 4) inclusi con l'installazione di DB2 su questo computer. Per le istruzioni, fare riferimento alla *Guida all'installazione e alla configurazione di IBM Tivoli Monitoring*.
- 4. Per configurare il Warehouse Proxy Agent, immettere il percorso e fare clic su **Configura Warehouse Proxy Agent**:

Verrà visualizzata la finestra ″Gestisci servizi Tivoli Enterprise Monitoring″, da cui selezionare il Warehouse Proxy Agent e scegliere quindi l'opzione **Configura**. Se il Warehouse Proxy Agent non viene visualizzato nell'elenco di servizi da gestire, è possibile che non sia ancora stata avviata l'installazione dell'agent, che l'installazione non sia stata completata correttamente o che l'agent sia stato disinstallato. Consultare il report Prerequisito per visualizzare il caso specifico, completare l'installazione, quindi ripetere l'operazione.

5. Per avviare o arrestare il Warehouse Proxy Agent, immettere il percorso di installazione e fare clic sul link **Avvia il Warehouse Proxy Agent** o sul link **Arresta il Warehouse Proxy Agent**.

Per ulteriori informazioni sulle attività di installazione e configurazione, fare riferimento alla *Guida all'installazione e alla configurazione di IBM Tivoli Monitoring*.

## **Installazione di Summarization and Pruning Agent**

In questa sezione viene descritto come installare il Summarization and Pruning Agent.

- 1. Per installare IBM Tivoli Monitoring Summarization and Pruning Agent, immettere il percorso di installazione e la chiave di crittografia, quindi fare clic su **Installa Summarization and Pruning Agent**.
- 2. Se Tivoli Data Warehouse non si trova sul computer su cui è stato installato il Summarization and Pruning Agent, copiare i file JAR di DB2 UDB JDBC Universal Driver (driver di Tipo 4), inclusi con l'installazione di DB2, su questo computer. Per le istruzioni, fare riferimento alla *Guida all'installazione e alla configurazione di IBM Tivoli Monitoring*.

<span id="page-27-0"></span>3. Per configurare Summarization and Pruning Agent, immettere il percorso di installazione e fare clic su **Configura Summarization and Pruning Agent**:

Verrà visualizzata la finestra ″Gestisci servizi Tivoli Enterprise Monitoring″, da cui selezionare il Summarization and Pruning Agent e scegliere quindi l'opzione **Configura**. Se il Summarization and Pruning Agent non viene visualizzato nell'elenco di servizi da gestire, è possibile che non sia ancora stata avviata l'installazione dell'agent, che l'installazione non sia stata completata correttamente o che l'agent sia stato disinstallato. Consultare il report Prerequisito per visualizzare il caso specifico, completare l'installazione, quindi ripetere l'operazione.

4. Per avviare o arrestare il Summarization and Pruning Agent, immettere il percorso di installazione e fare clic sul link **Avvia il Summarization and Pruning Agent** o sul link **Arresta il Summarization and Pruning Agent**.

Per ulteriori informazioni sulle attività di installazione e configurazione, fare riferimento alla *Guida all'installazione e alla configurazione di IBM Tivoli Monitoring*.

## **Installazione dell'agent IBM Tivoli Performance Analyzer**

Per installare Tivoli Performance Analyzer, effettuare le seguenti operazioni:

- 1. Sul sistema su cui è installato Tivoli Enterprise Monitoring Server, installare il supporto per il server di monitoraggio facendo clic sul link Installa Tivoli Enterprise Monitoring Server nel launchpad e selezionando **Installa supporto applicazioni per l'agent Performance Analyzer** e quindi **Abilita supporto applicazioni per l'agent Performance Analyzer**.
- 2. Sul sistema su cui è installato Tivoli Enterprise Portal Server, installare il supporto per il server di portale facendo clic sul link Installa Tivoli Enterprise Portal Server nel launchpad e selezionando quindi **Installa supporto Tivoli Enterprise Portal Server per l'agent Performance Analyzer** e poi **Installa supporto Tivoli Enterprise Portal Browser Client per l'agent Performance Analyzer**.
- 3. Per installare l'agent IBM Tivoli Performance Analyzer, dal link Installa Tivoli Performance Analyzer, immettere il percorso di installazione e la chiave di crittografia, quindi fare clic su **Installa l'agent Performance Analyzer**.
- 4. Per configurare l'agent Performance Analyzer, immettere il percorso di installazione e fare clic su **Configura l'agent Performance Analyzer**.
- 5. Installare il supporto del dominio Tivoli Performance Analyzer su ogni sistema su cui è installato almeno uno dei seguenti componenti:
	- Tivoli Enterprise Monitoring Server
	- Tivoli Enterprise Portal Server
	- Agent Tivoli Performance Analyzer

Su ogni sistema fare clic su **Installa supporto dominio Tivoli Performance Analyzer**.

6. Sul sistema su cui è installato Tivoli Common Reporting, installare i report di Performance Analyzer per Tivoli Common Reporting facendo clic sul link Installa Tivoli Common Reporting nel launchpad, quindi facendo clic su **Importa report di Performance Analyzer**.

## **Avvio del client Tivoli Enterprise Portal**

Una volta correttamente installati e configurati tutti i componenti dell'ambiente IBM Tivoli Monitoring, è possibile verificare l'installazione e la configurazione avviando Tivoli Enterprise Portal in modo da visualizzare i dati di monitoraggio. È possibile accedere a Tivoli Enterprise Portal utilizzando il client del browser.

<span id="page-28-0"></span>Perché il client del portale venga avviato correttamente, il server di monitoraggio e il server del portale devono essere in esecuzione.

Avviando il client del browser:

- 1. Avviare il browser.
- 2. Immettere l'URL di Tivoli Enterprise Portal nel campo **Indirizzo** del browser: http://*nomesistema*:1920///cnp/client

dove *nomesistema* è il nome host del computer su cui è installato Tivoli Enterprise Portal Server e 1920 è il numero di porta per il client del browser. 1920 è il numero di porta predefinito. Il server del portale potrebbe avere un numero di porta differente.

- 3. Fare clic su **Sì** nella finestra Avvertenza Sicurezza.
- 4. Immettere l'ID utente e la password nella finestra di collegamento. L'ID utente predefinito è sysadmin.
- 5. Fare clic su **OK**.

Per ulteriori informazioni su questo software, fare riferimento a [http://publib.boulder.ibm.com/infocenter/tivihelp/v15r1/topic/](http://publib.boulder.ibm.com/infocenter/tivihelp/v15r1/topic/com.ibm.itm.doc_6.2.2/welcome.htm) [com.ibm.itm.doc\\_6.2.2/welcome.htm.](http://publib.boulder.ibm.com/infocenter/tivihelp/v15r1/topic/com.ibm.itm.doc_6.2.2/welcome.htm)

## **Installazione di Tivoli Common Reporting**

Dal link Installa IBM Tivoli Common Reporting, effettuare le seguenti operazioni:

- 1. Fare clic su **Installa Tivoli Common Reporting** per installare il prodotto.
- 2. Per importare i report System p in Tivoli Common Reporting, immettere le informazioni richieste e fare clic su **Importa report System p**. Le informazioni richieste sono percorso di installazione, ID utente e password. Il percorso di installazione predefinito è /opt/IBM/ITM.
- 3. Per importare i report di Performance Analyzer in Tivoli Common Reporting, immettere le informazioni richieste e fare clic su **Importa report Performance Analyzer**.

**Nota:** potrebbe essere ricevuto il seguente messaggio:

Avvertenza utente root Unix

!!!AVVERTENZA IMPORTANTE!!! Si sta per installare Tivoli Integrated Portal come utente root. Alcune applicazioni Tivoli che si desidera installare e integrare su questo sistema potrebbero richiedere l'installazione di tutti i componenti come utente non root. Consultare i requisiti riportati dei componenti che si desidera integrare su questo sistema ed effettuare le relative operazioni.

Se viene visualizzato questo messaggio, fare clic su **OK** e continuare l'installazione come utente root.

## **Collegamento a Tivoli Common Reporting**

Utilizzare il browser Web per accedere all'interfaccia di Tivoli Common Reporting, basata su Tivoli Integrated Portal.

Per iniziare a utilizzare Tivoli Common Reporting:

1. Passare al seguente URL: https://*nomehost*:*porta*/ibm/console <span id="page-29-0"></span>dove *nomehost* è il nome host TCP/IP del sistema su cui è installato Tivoli Common Reporting o *localhost* se si esegue il browser Web sullo stesso sistema. Inoltre, *porta* è il numero di porta specificato durante l'installazione. La porta predefinita è 16316 per una connessione sicura e 16310 per una connessione non sicura.

- **Nota:** su un sistema Windows su cui è installato Tivoli Common Reporting in locale, fare clic su **Start > Tivoli Common Reporting > Avvia browser di Tivoli Common Reporting** per aprire il browser predefinito con l'URL corretto.
- 2. Sulla pagina di login di Tivoli Integrated Portal, collegarsi con l'ID utente che ha accesso a Tivoli Common Reporting. L'accesso è determinato dai ruoli utente associati agli ID utente. Ciò è determinato dai ruoli associati all'ID utente. È possibile utilizzare l'ID utente e la password specificati durante il processo di installazione o un ID utente e una password forniti da un amministratore. Verrà visualizzata la finestra di navigazione di Tivoli Integrated Portal.
- 3. Nel riquadro di navigazione sul lato sinistro della finestra, fare clic sul segno più (+) accanto a **Reporting** per espandere la struttura.
- 4. Fare clic su **Common Reporting**. Verrà visualizzato il riquadro di navigazione dei report di Tivoli Common Reporting.

Per ulteriori informazioni su questo software, fare riferimento [ahttp://publib.boulder.ibm.com/infocenter/tivihelp/v3r1/topic/](http://publib.boulder.ibm.com/infocenter/tivihelp/v3r1/topic/com.ibm.tivoli.tcr.doc/tcr_welcome.html) [com.ibm.ituam.doc\\_7.1/welcome.htm.](http://publib.boulder.ibm.com/infocenter/tivihelp/v3r1/topic/com.ibm.tivoli.tcr.doc/tcr_welcome.html)

## **Installazione degli agent di integrazione e delle funzioni**

L'installazione di Monitoring Agent for Management Edition for AIX Integration richiede l'installazione del supporto appropriato sui sistemi su cui sono presenti Tivoli Enterprise Monitoring Server e Tivoli Enterprise Portal Server, l'installazione di un agent UNIX OS su quest'ultimo sistema e l'installazione e la configurazione dell'agent stesso sullo stesso sistema. Effettuare le seguenti operazioni:

- 1. Sul sistema su cui è installato Tivoli Enterprise Monitoring Server, verificare che Tivoli Enterprise Monitoring Server sia attivo e in esecuzione.
- 2. Fare clic su **Installa supporto Monitoring Agent for Management Edition for AIX Integration su Tivoli Enterprise Monitoring Server**. Selezionare l'opzione per installare il supporto di Tivoli Enterprise Monitoring Server per Monitoring Agent for Management Edition for AIX Integration, quindi seguire le istruzioni.
- 3. Sul sistema su cui è installato Tivoli Enterprise Portal Server, verificare che Tivoli Enterprise Portal Server sia attivo e in esecuzione.
- 4. Fare clic su **Installa supporto Monitoring Agent for Management Edition for AIX Integration su Tivoli Enterprise Portal Server**. Selezionare l'opzione per installare il supporto per Tivoli Enterprise Portal Server per Monitoring Agent for Management Edition for AIX Integration, quindi seguire le istruzioni.
- 5. Sullo stesso sistema, installare l'agent UNIX OS facendo clic sul link **Installa agent base**, selezionando l'opzione **Installa agent UNIX OS** e facendo clic su **Installa agent selezionati**.
- 6. Fare clic su **Installa Monitoring Agent for Management Edition for AIX Integration su Tivoli Enterprise Portal Server**. Selezionare l'opzione per installare Monitoring Agent for Management Edition for AIX Integration, quindi seguire le istruzioni.
- <span id="page-30-0"></span>7. Per configurare Monitoring Agent for Management Edition for AIX Integration, immettere le informazioni richieste, quindi fare clic su **Configura Monitoring Agent for Management Edition for AIX Integration**.
- 8. Verrà visualizzata la finestra Gestisci servizi Tivoli Enterprise Monitoring, da dove selezionare Monitoring Agent for Management Edition for AIX Integration e scegliere l'opzione **Configura**.
- 9. Verrà visualizzato un pannello per le impostazioni di configurazione del runtime dell'agent. Sono richiesti i seguenti parametri di runtime:

### **TADDM\_SERVER**

Il nome host o l'indirizzo IP del sistema su cui è installato il server Tivoli Application Dependency Discovery Manager.

### **TADDM\_USER**

Il nome utente necessario per accedere al server Tivoli Application Dependency Discovery Manager.

#### **TADDM\_PASSWORD**

La password utilizzata per accedere al server Tivoli Application Dependency Discovery Manager.

#### **TADDM\_HOME**

La directory di installazione di Tivoli Application Dependency Discovery Manager.

### **TADDM\_PROTOCOL**

Il protocollo da utilizzare per accedere al server Tivoli Application Dependency Discovery Manager.

### **UPLOAD\_PERIOD**

L'intervallo di tempo tra ogni aggiornamento del manuale DLA sul server Tivoli Application Dependency Discovery Manager. Tale valore è espresso in ore (valore predefinito 24 ore).

Se Monitoring Agent for Management Edition for AIX Integration non viene visualizzato nell'elenco di servizi da gestire, è possibile che si sia verificato uno dei seguenti casi:

- v Non è stata ancora avviata l'installazione dell'agent.
- v L'installazione dell'agent non è stata completata correttamente.
- v L'agent è stato disinstallato.

Consultare il report Prerequisito per visualizzare il caso specifico, completare l'installazione, quindi ripetere l'operazione.

## **Creazione del database di IBM Usage and Accounting Manager**

Per installare Usage and Accounting Manager, è necessario prima creare il database Usage and Accounting Manager sull'istanza IBM DB2 Database che si utilizza per Management Edition per AIX.

Per informazioni sui prerequisiti software e hardware per questo software, fare riferimento a [http://publib.boulder.ibm.com/infocenter/tivihelp/v3r1/topic/](http://publib.boulder.ibm.com/infocenter/tivihelp/v3r1/topic/com.ibm.ituam.doc_7.1/welcome.htm) [com.ibm.ituam.doc\\_7.1/welcome.htm.](http://publib.boulder.ibm.com/infocenter/tivihelp/v3r1/topic/com.ibm.ituam.doc_7.1/welcome.htm)

Immettere le informazioni richieste, quindi fare clic su **Crea database di IBM Usage and Accounting Manager**

**Istanza DB2** db2inst1

**Nome database** tuam

## <span id="page-31-0"></span>**Installazione di IBM Usage and Accounting Manager Virtualization Edition**

- 1. Fare clic su **Installa IBM Usage and Accounting Manager** per installare Usage and Accounting Manager.
- 2. Installare facoltativamente le fix più recenti (consigliato). Accedere alla pagina di supporto di IBM Usage and Accounting Manager. Seguire le istruzioni riportate sulla pagina per individuare e scaricare l'ultima fix per il prodotto installato. Installare la fix o le fix, seguendo le istruzioni riportate nei file readme forniti. Per accedere alla pagina di supporto, fare clic sul seguente link:
	- v [http://www-01.ibm.com/software/sysmgmt/products/support/](http://www-01.ibm.com/software/sysmgmt/products/support/IBMTivoliUsageandAccountingManager.html) [IBMTivoliUsageandAccountingManager.html](http://www-01.ibm.com/software/sysmgmt/products/support/IBMTivoliUsageandAccountingManager.html)

## **Avvio di Integrated Solutions Console**

Avviare Integrated Solutions Console per impostare e configurare Usage and Accounting Manager.

Per avviare Integrated Solutions Console:

- 1. Avviare un browser Web Internet Explorer o Firefox ed immettere http://*nomehost*:11052/ibm/console/ sulla barra degli indirizzi. *nomehost* definisce il server che esegue Integrated Solutions Console con il nome server o l'indirizzo IP.
- 2. Sulla pagina di benvenuto di Integrated Solutions Console, effettuare una delle seguenti operazioni:
	- Se la sicurezza è stata impostata in Usage and Accounting Manager, immettere l'ID utente nella casella **ID utente**, quindi fare clic su **Login**.
	- v Se la sicurezza non è stata impostata, lasciare vuota la casella **ID utente** e fare clic su **Login**.
	- **Nota:** l'impostazione della sicurezza consente di definire gli utenti che hanno accesso alle pagine di Usage and Accounting Manager in Integrated Solutions Console. Per impostazione predefinita, la sicurezza per Usage and Accounting Manager è disattivata in fase di installazione e pertanto deve essere abilitata.

Per ulteriori informazioni su questo software, fare riferimento [ahttp://publib.boulder.ibm.com/infocenter/tivihelp/v3r1/topic/](http://publib.boulder.ibm.com/infocenter/tivihelp/v3r1/topic/com.ibm.ituam.doc_7.1/welcome.htm) [com.ibm.ituam.doc\\_7.1/welcome.htm.](http://publib.boulder.ibm.com/infocenter/tivihelp/v3r1/topic/com.ibm.ituam.doc_7.1/welcome.htm)

# <span id="page-32-0"></span>**Capitolo 4. Aggiornamento**

In questo capitolo sono riportate informazioni su come aggiornare i componenti di IBM Management Edition per AIX mediante il launchpad. Sono incluse le seguenti versioni:

- v "Aggiornamento dalla versione 1.1.0"
- v ["Aggiornamento dalla versione 1.1.1" a pagina 29](#page-34-0)
- v ["Aggiornamento dalla versione 1.1.2" a pagina 30](#page-35-0)

## **Aggiornamento dalla versione 1.1.0**

Per eseguire l'aggiornamento dalla versione 1.1.0, effettuare le seguenti operazioni:

1. Applicare le fix ai prodotti installati con la versione 1.1.0. Fare clic su **Risoluzione dei problemi del launchpad** nel launchpad per i link ai siti Web di supporto su cui è possibile trovare e scaricare le fix.

È necessario applicare le seguenti fix:

- v Eseguire la migrazione a DB2 9.5 Fix Pack 04, facendo clic su **Installa prodotti -> Installa DB2** nel launchpad ed eseguendo le azioni per la migrazione da una versione precedente.
	- **Nota:** se non è stata registrata manualmente la licenza DB2 per la versione 1.1.0, questa rimarrà non registrata in quanto questa installazione richiesta del fix pack non esegue la registrazione. Soltanto l'installazione di una nuova versione di DB2 (che sovrascriverebbe tutti i dati esistenti) eseguirà automaticamente la registrazione.
- v Aggiornare tutti i componenti di IBM Tivoli Monitoring alla versione 6.2.2 e agli agent system-p alla versione 6.2.1. Per i sistemi su cui è stato installato Tivoli Enterprise Monitoring Server, Tivoli Enterprise Portal Server, Warehouse Proxy Agent o Summarization and Pruning Agent, effettuare le seguenti operazioni:
	- a. Fare clic su **Installa prodotti -> Installa Monitoring** nel launchpad.
	- b. Fare clic su **Installa IBM Tivoli Monitoring in maniera interattiva**.
	- c. Nella procedura guidata, selezionare l'opzione per aggiornare tutti i componenti di IBM Tivoli Monitoring rilevati sul sistema.
	- **Nota:** per i sistemi su cui sono stati installati soltanto gli agent di monitoraggio, utilizzare il comando **tacmd updateAgent** per aggiornare gli agent. Per ulteriori informazioni, fare riferimento a *IBM Tivoli Monitoring Command Reference*.

Per ulteriori informazioni sulle attività di aggiornamento e di configurazione, fare riferimento al manuale *IBM Tivoli Monitoring - Guida all'installazione e alla configurazione*.

- Aggiornare tutti i componenti di IBM Tivoli Application Dependency Discovery Manager alla versione 7.1.2 effettuando le seguenti operazioni:
	- a. Fare clic su **Installa prodotti -> Installa Application Dependency Discovery Manager** nel launchpad.
	- b. Fare clic su **Installa prodotto**.

c. Fare clic su **Installa IBM Tivoli Application Dependency Discovery Manager** e seguire le istruzioni riportate nella finestra Installa IBM Tivoli Application Dependency Discovery Manager.

Per ulteriori informazioni sulle attività di aggiornamento e configurazione, fare riferimento al manuale *IBM Tivoli Application Dependency Discovery Manager - Guida all'installazione e alla configurazione*.

- 2. Installare IBM Tivoli Performance Analyzer facendo clic su **Installa prodotti -> Installa Monitoring -> Installa Tivoli Performance Analyzer**, quindi seguire le istruzioni riportate nella finestra Installa Tivoli Performance Analyzer.
- 3. Installare IBM Tivoli Common Reporting facendo clic su **Installa prodotti -> Installa Tivoli Common Reporting**, quindi seguire le istruzioni riportate nella finestra Installa Tivoli Common Reporting.
- 4. Abilitare il rilevamento dei sistemi non monitorati in IBM Tivoli Monitoring installando l'agent di monitoraggio Management Edition per AIX che esegue l'integrazione, quindi configurarlo. Fare clic su **Installa prodotti -> Configura IBM Tivoli Application Dependency Discovery Manager -> Installa Monitoring Agent for IBM Management Edition for AIX Integration**, quindi eseguire le operazioni nella finestra Installa Monitoring Agent for IBM Management Edition for AIX Integration.
- 5. Reimportare gli spazi di lavoro dei dati di configurazione di Tivoli Application Dependency Discovery Manager in modo da utilizzare il nuovo spazio di lavoro ME for AIX UNIX Systems Summary. Fare clic su **Installa prodotti -> Configura IBM Tivoli Application Dependency Discovery Manager -> Importa spazi di lavoro**, quindi eseguire solo l'operazione **Importa aree di lavoro dei dati di configurazione di IBM Tivoli Application Dependency Discovery Manager**.
- 6. Aggiornare l'invio di eventi e configurare il modulo di eventi reinstallando il modulo di configurazione eventi. Effettuare le seguenti operazioni:
	- a. Fare clic su **Aggiorna da versioni precedenti**.
	- b. Fare clic su **Aggiorna dalla versione 1.1.0** nella finestra Aggiorna da versioni precedenti.
	- c. Fare clic su **Configura Application Dependency Discovery Manager** nella finestra Aggiorna dalla versione 1.1.0.
	- d. Completare il passo 1 per installare il modulo eventi. Il nuovo modulo sostituisce il modulo esistente ma conserva il file di configurazione del modulo eventi precedente (EventConfig.xml).
	- e. Completare il passo 2 per configurare il modulo eventi. Questo passo non interessa il file EventConfig.xml.
	- f. Non eseguire il passo 3, la configurazione minima di notifica eventi. Se si esegue questo passo, le informazioni sulla configurazione andranno perse.
	- g. Per il passo 4, fare riferimento alle informazioni visualizzate nelle tabelle Destinatari e Listener. Verrà visualizzata la configurazione che era riportata nel file EventConfig.xml prima dell'aggiornamento. Apportare le modifiche richieste, seguendo le istruzioni riportate sullo schermo.
- 7. Consentire ai programmi di monitoraggio licenze di riconoscere l'installazione di IBM Management Edition per AIX installando manualmente il file della firma su tutti i sistemi su cui è stato installato IBM Tivoli Application Dependency Discovery Manager, IBM Usage and Accounting Manager, un componente di IBM Tivoli Monitoring o IBM DB2 Database. Effettuare le seguenti operazioni:
	- a. Sul sistema di destinazione, creare la directory: /opt/IBM/meaix.

b. Copiare il file MEAIX0101.SYS2 nella directory appena creata. Questo file si trova sul supporto di installazione di IBM Management Edition per AIX, versione 1.1.2, nella directory files/signature.

Una volta completate queste attività, l'ambiente di Management Edition per AIX darà alla versione 1.2.0.

## <span id="page-34-0"></span>**Aggiornamento dalla versione 1.1.1**

Per eseguire l'aggiornamento dalla versione 1.1.1, effettuare le seguenti operazioni:

- 1. Applicare le fix ai prodotti installati con la versione 1.1.1. Fare clic su **Risoluzione dei problemi del launchpad** nel launchpad per i link ai siti Web di supporto su cui è possibile trovare e scaricare le fix.
	- È necessario applicare le seguenti fix:
	- v Eseguire la migrazione a DB2 9.5 Fix Pack 04, facendo clic su **Installa prodotti -> Installa DB2** nel launchpad ed eseguendo le azioni per la migrazione da una versione precedente.
		- **Nota:** se non è stata registrata manualmente la licenza DB2 per la versione 1.1.1, questa rimarrà non registrata in quanto questa installazione richiesta del fix pack non esegue la registrazione. Soltanto l'installazione di una nuova versione di DB2 (che sovrascriverebbe tutti i dati esistenti) eseguirà automaticamente la registrazione.
	- v Aggiornare tutti i componenti di IBM Tivoli Monitoring alla versione 6.2.2 e agli agent system-p alla versione 6.2.1. Per i sistemi su cui è stato installato Tivoli Enterprise Monitoring Server, Tivoli Enterprise Portal Server, Warehouse Proxy Agent o Summarization and Pruning Agent, effettuare le seguenti operazioni:
		- a. Fare clic su **Installa prodotti -> Installa Monitoring** nel launchpad.
		- b. Fare clic su **Installa IBM Tivoli Monitoring in maniera interattiva**.
		- c. Nella procedura guidata, selezionare l'opzione per aggiornare tutti i componenti di IBM Tivoli Monitoring rilevati sul sistema.
		- **Nota:** per i sistemi su cui sono stati installati soltanto gli agent di monitoraggio, utilizzare il comando **tacmd updateAgent** per aggiornare gli agent. Per ulteriori informazioni, fare riferimento a *IBM Tivoli Monitoring Command Reference*.

Per ulteriori informazioni sulle attività di aggiornamento e di configurazione, fare riferimento al manuale *IBM Tivoli Monitoring - Guida all'installazione e alla configurazione*.

- Aggiornare tutti i componenti di IBM Tivoli Application Dependency Discovery Manager alla versione 7.1.2 effettuando le seguenti operazioni:
	- a. Fare clic su **Installa prodotti -> Installa Application Dependency Discovery Manager** nel launchpad.
	- b. Fare clic su **Installa prodotto**.
	- c. Fare clic su **Installa IBM Tivoli Application Dependency Discovery Manager** e seguire le istruzioni riportate nella finestra Installa IBM Tivoli Application Dependency Discovery Manager.

Per ulteriori informazioni sulle attività di aggiornamento e configurazione, fare riferimento al manuale *IBM Tivoli Application Dependency Discovery Manager - Guida all'installazione e alla configurazione*.

- <span id="page-35-0"></span>v Aggiornare l'abilitazione per il rilevamento dei sistemi non monitorati in IBM Tivoli Monitoring installando l'agent di monitoraggio Management Edition per AIX che esegue l'integrazione, quindi configurarlo. Fare clic su **Installa prodotti -> Configura IBM Tivoli Application Dependency Discovery Manager -> Installa Monitoring Agent for IBM Management Edition for AIX Integration**, quindi eseguire le operazioni nella finestra Installa Monitoring Agent for IBM Management Edition for AIX Integration.
- Aggiornare l'invio di eventi e configurare il modulo di eventi reinstallando il modulo di configurazione eventi. Effettuare le seguenti operazioni:
	- a. Fare clic su **Aggiorna da versioni precedenti**.
	- b. Fare clic su **Aggiorna dalla versione 1.1.1** nella finestra Aggiorna da versioni precedenti.
	- c. Fare clic su **Configura Application Dependency Discovery Manager** nella finestra Aggiorna dalla versione 1.1.1.
	- d. Completare il passo 1 per installare il modulo eventi. Il nuovo modulo sostituisce il modulo esistente ma conserva il file di configurazione del modulo eventi precedente (EventConfig.xml).
	- e. Completare il passo 2 per configurare il modulo eventi. Questo passo non interessa il file EventConfig.xml.
	- f. Non eseguire il passo 3, la configurazione minima di notifica eventi. Se si esegue questo passo, le informazioni sulla configurazione andranno perse.
	- g. Per il passo 4, fare riferimento alle informazioni visualizzate nelle tabelle Destinatari e Listener. Verrà visualizzata la configurazione che era riportata nel file EventConfig.xml prima dell'aggiornamento. Apportare le modifiche richieste, seguendo le istruzioni riportate sullo schermo.
- 2. Installare IBM Tivoli Performance Analyzer facendo clic su **Installa prodotti -> Installa Monitoring -> Installa Tivoli Performance Analyzer**, quindi seguire le istruzioni riportate nella finestra Installa Tivoli Performance Analyzer.
- 3. Installare IBM Tivoli Common Reporting facendo clic su **Installa prodotti -> Installa Tivoli Common Reporting**, quindi seguire le istruzioni riportate nella finestra Installa Tivoli Common Reporting.

Una volta completate queste attività, l'ambiente di Management Edition per AIX darà alla versione 1.2.0.

## **Aggiornamento dalla versione 1.1.2**

Per eseguire l'aggiornamento dalla versione 1.1.2, effettuare le seguenti operazioni:

- 1. Applicare le fix ai prodotti installati con la versione 1.1.2. Fare clic su **Risoluzione dei problemi del launchpad** nel launchpad per i link ai siti Web di supporto su cui è possibile trovare e scaricare le fix.
	- È necessario applicare le seguenti fix:
	- v Eseguire la migrazione a DB2 9.5 Fix Pack 04, facendo clic su **Installa prodotti -> Installa DB2** nel launchpad ed eseguendo le azioni per la migrazione da una versione precedente.
		- **Nota:** se non è stata registrata manualmente la licenza DB2 per la versione 1.1.2, questa rimarrà non registrata in quanto questa installazione richiesta del fix pack non esegue la registrazione. Soltanto l'installazione di una nuova versione di DB2 (che sovrascriverebbe tutti i dati esistenti) eseguirà automaticamente la registrazione.
- v Aggiornare tutti i componenti di IBM Tivoli Monitoring alla versione 6.2.2 e agli agent system-p alla versione 6.2.1. Per i sistemi su cui è stato installato Tivoli Enterprise Monitoring Server, Tivoli Enterprise Portal Server, Warehouse Proxy Agent o Summarization and Pruning Agent, effettuare le seguenti operazioni:
	- a. Fare clic su **Installa prodotti -> Installa Monitoring** nel launchpad.
	- b. Fare clic su **Installa IBM Tivoli Monitoring in maniera interattiva**.
	- c. Nella procedura guidata, selezionare l'opzione per aggiornare tutti i componenti di IBM Tivoli Monitoring rilevati sul sistema.
	- **Nota:** per i sistemi su cui sono stati installati soltanto gli agent di monitoraggio, utilizzare il comando **tacmd updateAgent** per aggiornare gli agent. Per ulteriori informazioni, fare riferimento a *IBM Tivoli Monitoring Command Reference*.

Per ulteriori informazioni sulle attività di aggiornamento e di configurazione, fare riferimento al manuale *IBM Tivoli Monitoring - Guida all'installazione e alla configurazione*.

- v Aggiornare l'abilitazione per il rilevamento dei sistemi non monitorati in IBM Tivoli Monitoring installando l'agent di monitoraggio Management Edition per AIX che esegue l'integrazione, quindi configurarlo. Fare clic su **Installa prodotti -> Configura IBM Tivoli Application Dependency Discovery Manager -> Installa Monitoring Agent for IBM Management Edition for AIX Integration**, quindi eseguire le operazioni nella finestra Installa Monitoring Agent for IBM Management Edition for AIX Integration.
- 2. Installare IBM Tivoli Performance Analyzer facendo clic su **Installa prodotti -> Installa Monitoring -> Installa Tivoli Performance Analyzer**, quindi seguire le istruzioni riportate nella finestra Installa Tivoli Performance Analyzer.
- 3. Installare IBM Tivoli Common Reporting facendo clic su **Installa prodotti -> Installa Tivoli Common Reporting**, quindi seguire le istruzioni riportate nella finestra Installa Tivoli Common Reporting.

Una volta completate queste attività, l'ambiente di Management Edition per AIX darà alla versione 1.2.0.

# <span id="page-38-0"></span>**Capitolo 5. Configurazione**

In questa sezione sono riportati i diversi passi di configurazione per ognuno dei componenti.

## **Configurazione dell'integrazione di IBM Usage and Accounting Manager**

Per configurare Tivoli Enterprise Portal Server in modo che visualizzi la console amministratore di Usage and Accounting Manager, è necessario importare l'area di lavoro. Immettere le informazioni richieste di seguito, quindi fare clic su **Importa area di lavoro IBM Usage and Accounting Manager**.

- v Tivoli Enterprise Monitoring Server: identificare il server di monitoraggio hub di IBM Tivoli Monitoring utilizzato da IBM Management Edition per AIX. Il percorso di installazione predefinito è /opt/IBM/ITM.
- v Tivoli Enterprise Portal Server: identificare il server su cui verranno importate le aree di lavoro:
	- Nome host:
	- Porta: 1920
	- Utente: sysadmin
	- Password:

L'ID utente deve avere l'autorizzazione ″Workspace Administration Mode″. Questa autorizzazione è assegnata automaticamente all'utente specificato durante l'importazione delle aree di lavoro mediante i link riportati di seguito. Se l'operazione di importazione non riesce, verificare che questa autorizzazione sia stata impostata nel portale. L'autorizzazione predefinita è ″Workspace Author Mode″.

- v IBM Usage and Accounting Manager: identificare il server che fornirà i dati di configurazione:
	- Nome host completo:
	- Porta server: 11052

## **Configurazione dell'integrazione di IBM Tivoli Application Dependency Discovery Manager**

Per configurare Tivoli Application Dependency Discovery Manager, selezionare le opzioni del menu secondario Vista Navigator sulla sinistra. Sono richieste le seguenti azioni:

- Importare le aree di lavoro di IBM Tivoli Application Dependency Discovery Manager in Tivoli Enterprise Portal Server
- Configurare gli eventi di modifica di IBM Tivoli Application Dependency Discovery Manager
- Installare Monitoring Agent for IBM Management Edition for AIX Integration

## <span id="page-39-0"></span>**Importazione delle aree di lavoro di IBM Tivoli Application Dependency Discovery Manager in Tivoli Enterprise Portal Server**

Per configurare Tivoli Enterprise Portal Server per visualizzare i dati di configurazione di Tivoli Application Dependency Discovery Manager, verificare di trovarsi sul computer su cui è installato Tivoli Enterprise Monitoring Server, immettere le informazioni richieste e fare clic su **Importa aree di lavoro di IBM Tivoli Application Dependency Discovery Manager**.

Tivoli Enterprise Monitoring Server - identificare il server di monitoraggio hub di IBM Tivoli Monitoring utilizzato da IBM Management Edition per AIX (deve essere installato su questo computer). Il percorso di installazione predefinito è /opt/IBM/ITM.

Tivoli Enterprise Portal Server - identificare il server su cui verranno importate le aree di lavoro immettendo il nome host, la porta, l'ID utente e la password. L'ID utente immesso deve avere l'autorizzazione ″Workspace Administration Mode″. Questa autorizzazione può essere fornita nel portale. L'autorizzazione predefinita è ″Workspace Author Mode″.

IBM Tivoli Application Dependency Discovery Manager - identificare il server che fornirà i dati di configurazione, compresi il nome host completo e la porta.

## **Configurazione degli eventi di modifica di IBM Tivoli Application Dependency Discovery Manager**

Per configurare gli eventi di modifica di Tivoli Application Dependency Discovery Manager, effettuare le seguenti operazioni:

- Installare e configurare Universal Agent
- Configurare IBM Tivoli Application Dependency Discovery Manager per gli eventi di modifica

### **Installazione e configurazione di IBM Tivoli Monitoring Universal Agent**

È possibile utilizzare una qualsiasi istanza di Universal Agent per ricevere gli eventi di modifica da IBM Tivoli Application Dependency Discovery Manager.

Se non è già stata installata un'istanza che si desidera utilizzare per l'inoltro di eventi, installare IBM Tivoli Monitoring Universal Agent su un computer prima di procedere con la configurazione. Inoltre, installare l'agent UNIX OS per controllarla. Fare riferimento a ["Installazione e configurazione di agent OS" a](#page-24-0) [pagina 19](#page-24-0) per installare entrambe queste opzioni.

Sul computer su cui è stato installato IBM Tivoli Monitoring Universal Agent, configurare l'agent immettendo il percorso di installazione dell'istanza dell'Universal Agent che si desidera configurare e la porta che verrà utilizzata da Post Data Provider. Quindi fare clic su **Configura IBM Tivoli Monitoring Universal Agent**.

### **Configurazione di IBM Tivoli Application Dependency Discovery Manager per gli eventi di modifica**

Dal link Configura IBM Tivoli Application Dependency Discovery Manager, configurare IBM Tivoli Application Dependency Discovery Manager per definire le risorse di cui tenere traccia relativamente alle modifiche e a cui inviare gli eventi come riportato di seguito:

- 1. Installare il modulo eventi specificando il percorso di installazione del modulo eventi.
- 2. IBM Tivoli Application Dependency Discovery Manager fornire le seguenti informazioni: percorso di installazione del modulo eventi, ID utente, percorso di installazione, nome host completo, ID utente dell'API, password dell'API, porta dell'API e porta HTTP. Fare clic su **Configura eventi di modifica di IBM Tivoli Application Dependency Discovery Manager**.
- 3. Impostare la configurazione minima di notifica eventi del modulo eventi per riportare tutti gli eventi di modifica alla configurazione all'interno di un dominio scelto sull'istanza Universal Agent (UA) installata e configurata sulla pagina precedente del launchpad. Per far ciò, il launchpad modifica il file EventConfig.xml (per una configurazione avanzata, fare riferimento al passo 4 facoltativo). Immettere i seguenti dati e fare clic su **Esegui configurazione minima di EventConfig.xml**:
	- v Il percorso di installazione del modulo eventi installato precedentemente
	- v Il dominio per cui sono riportati gli eventi di modifica alla configurazione
	- v Il nome host completo del computer su cui è installato l'Universal Agent
	- v La porta Post Data Provider utilizzata durante la configurazione di Universal Agent
- 4. Facoltativo: se si ha uno dei seguenti requisiti, configurare i destinatari e i listener degli eventi nel file EventConfig.xml:
	- v Si ha più di un dominio da cui si desidera ricevere gli eventi
	- v Si ha più di un Universal Agent a cui si desidera inviare gli eventi
	- v Si desidera applicare dei criteri diversi da quelli del dominio per limitare la selezione degli eventi da riportare
	- v Si desidera configurare che gli eventi vengono inviati anche a Tivoli Enterprise Console, IBM Tivoli Netcool/OMNIbus o entrambi Definire i destinatari, i listener o entrambi completando la seguente procedura:
		- a. Individuare il file EventConfig.xml. Verrà fornito il percorso predefinito. Utilizzare il pulsante **Sfoglia** se il valore predefinito non è corretto oppure immettere il percorso.
		- b. Fare clic su **Carica** per caricare il contenuto del file nei pannelli dei destinatari e dei listener.
		- c. Aggiungere e rimuovere i destinatari e i listener degli eventi.
		- d. Salvare le modifiche al file di configurazione utilizzando il pulsante **Salva**.

Per definire un nuovo destinatario eventi, immettere i dati richiesti e fare clic su **Aggiungi nuovo**. Per eliminare un destinatario eventi esistente, selezionare la riga da eliminare e fare clic su **Elimina**. I dati richiesti sono:

- **Nome** Immettere il nome che identifica il destinatario. Questo viene utilizzato per identificare il destinatario quando si definiscono i listener.
- **Tipo** Selezionare il tipo di destinatario dal menu:

**tec** Il server Tivoli Enterprise Console

### **omnibus**

Per ricevere gli eventi dal modulo eventi, l'analisi di Tivoli EIF deve essere installata nell'ambiente IBM Tivoli Netcool/OMNIbus

**itm** Tivoli Enterprise Portal Server

### **Indirizzo**

Il nome host del server del destinatario.

**Porta** Il numero di porta del server del destinatario. Nel caso di IBM Tivoli Netcool/OMNIbus specificare il numero di porta utilizzato dall'analisi di Tivoli EIF.

#### **File di configurazione destinatari**

Il nome del file di configurazione eventi di Tivoli Enterprise Console o di IBM Tivoli Netcool/OMNIbus (vuoto se il tipo di destinatario è 'itm'). Quando si imposta un ricevitore di uno di questi tipi, questo nome viene generato dopo aver completato il campo 'Indirizzo', come riportato di seguito:

percorso config eventi/tipo destinatario/indirizzo destinatario.conf

dove:

#### **percorso\_config\_eventi**

Il percorso del file EventConfig.xml. Se il file si trova in una sottodirectory denominata /properties, questa sottodirectory non è inclusa nel percorso.

### **tipo\_destinatario**

Immettere 'tec' o 'omnibus', in base alla selezione.

#### **indirizzo\_destinatario**

L'indirizzo (nome host del server) del destinatario, come specificato.

Per definire un nuovo listener eventi, immettere i dati richiesti e fare clic su **Aggiungi nuovo**. Per eliminare un listener eventi esistente, selezionare la riga da eliminare e fare clic su **Elimina**. I dati richiesti sono gli oggetti, gli attributi, gli operatori logici e le query che costituiscono la query utilizzata da Tivoli Application Dependency Discovery Manager per determinare se inviare un evento o meno. Per ulteriori informazioni, effettuare le seguenti operazioni:

- 1. Individuare il file \$TADDM\_DIR/dist/sdk/doc/model/CDMWebsite.zip o \$TADDM\_DIR/dist/sdk/doc/model/model-javadoc.tar.gz nella struttura di directory di Tivoli Application Dependency Discovery Manager.
- 2. Decomprimere il pacchetto di file in una directory.
- 3. All'interno della struttura decompressa, avviare il file misc/CDM.htm nel browser Internet.
- 4. Da questa serie di file HTML, leggere le informazioni sugli oggetti e sugli attributi che possono essere utilizzati nella struttura di query XML per determinare quali eventi di modifica vengono inviati ai ricevitori. Utilizzare le informazioni per rifinire la scelta di eventi.
- 5. Determinare l'operatore logico e il valore che si desidera utilizzare in ogni query che verrà eseguita sull'attributo. Ad esempio, se l'attributo identifica la percentuale di spazio su disco utilizzato su un file system, è possibile specificare che questo attributo è ″maggiore di″ un determinato valore, come ad esempio l'85%.

Immettere i dati come riportato di seguito:

#### **Oggetto**

Immettere il nome dell'oggetto per cui si desidera inviare un evento di modifica.

### <span id="page-42-0"></span>**Attributo**

Immettere il nome dell'attributo dell'oggetto per cui si desidera inviare un evento di modifica.

### **Operatore**

Selezionare dal menu l'operatore logico da utilizzare nell'istruzione oggetto/valore.

**Valore** Fornire il valore da confrontare con l'attributo.

#### **Destinatario**

Scegliere uno dei destinatari dalla tabella precedente.

Se è stato definito uno o più destinatari di Tivoli Enterprise Console, è necessario importare il file baroc che contiene la definizione della classe evento per Tivoli Application Dependency Discovery Manager. Questo file si chiama TADDM\_MEAIX.baroc e si trova sul supporto di IBM Management Edition per AIX nella directory files/TEC.

Seguire le istruzioni riportate nella documentazione di Tivoli Enterprise Console per informazioni su come importare un file baroc.

## **Installazione di Monitoring Agent for IBM Management Edition for AIX Integration**

Per le istruzioni su come installare Monitoring Agent for IBM Management Edition for AIX Integration, fare riferimento a ["Installazione degli agent di integrazione e](#page-29-0) [delle funzioni" a pagina 24.](#page-29-0)

# <span id="page-44-0"></span>**Capitolo 6. Disinstallazione**

In questo capitolo sono riportate le istruzioni per disinstallare i componenti mediante il launchpad.

# **Disinstallazione di IBM Tivoli Monitoring**

È possibile decidere di disinstallare un singolo componente di IBM Tivoli Monitoring o l'intero ambiente IBM Tivoli Monitoring.

## **Disinstallazione di un singolo componente di IBM Tivoli Monitoring**

Il launchpad avvia la shell Korn (ksh) da cui è possibile disinstallare un singolo componente di IBM Tivoli Monitoring. Per utilizzare questa opzione, fare clic su **Disinstalla componente di IBM Tivoli Monitoring** nella finestra Disinstalla IBM Tivoli Monitoring del launchpad.

## **Disinstallazione dell'intero ambiente IBM Tivoli Monitoring**

È possibile utilizzare il launchpad per disinstallare tutti i componenti di IBM Tivoli Monitoring. Per utilizzare questa opzione, fare clic su **Disinstalla intero ambiente IBM Tivoli Monitoring** nella finestra Disinstalla IBM Tivoli Monitoring del launchpad.

Per ulteriori informazioni su questa attività di disinstallazione, fare riferimento alla *Guida all'installazione e alla configurazione di IBM Tivoli Monitoring*.

## **Disinstallazione di IBM Tivoli Application Dependency Discovery Manager**

Per disinstallare Tivoli Application Dependency Discovery Manager, effettuare le seguenti operazioni:

- 1. Aprire la finestra Disinstalla IBM Tivoli Application Dependency Discovery Manager -> Disinstalla prodotto nel launchpad.
- 2. Immettere l'ID utente fornito durante l'installazione di Tivoli Application Dependency Discovery Manager nel campo Utente.
- 3. Fare clic su **Disinstalla IBM Tivoli Application Dependency Discovery Manager** per disinstallare il prodotto.

Dopo aver disinstallato Tivoli Application Dependency Discovery Manager, è necessario eliminare il database di Application Dependency Discovery Manager sull'istanza di IBM DB2 Database che si utilizza per Management Edition per AIX effettuando le seguenti operazioni:

- 1. Aprire la finestra IBM Tivoli Application Dependency Discovery Manager -> Elimina database nel launchpad.
- 2. Immettere le informazioni richieste nei campi Istanza DB2 e Nome database.
- 3. Fare clic su **Elimina database di IBM Tivoli Application Dependency Discovery Manager**.

Per ulteriori informazioni sulle attività di installazione e di configurazione, fare riferimento alla *Guida all'installazione di IBM Tivoli Application Dependency Discovery Manager*.

## <span id="page-45-0"></span>**Disinstallazione di IBM Usage and Accounting Manager**

Per disinstallare IBM Usage and Accounting Manager, effettuare le seguenti operazioni:

- 1. Aprire la finestra Disinstalla IBM Usage and Accounting Manager -> Disinstalla prodotto nel launchpad.
- 2. Fare clic su **Disinstalla IBM Usage and Accounting Manager** per disinstallare il prodotto.

Dopo aver disinstallato IBM Usage and Accounting Manager, è necessario eliminare il database di Usage and Accounting Manager sull'istanza di IBM DB2 Database che si utilizza per Management Edition per AIX effettuando le seguenti operazioni:

- 1. Aprire la finestra IBM Usage and Accounting Manager -> Elimina database nel launchpad.
- 2. Immettere le informazioni richieste nei campi Istanza DB2 e Nome database.
- 3. Fare clic su **Elimina database di IBM Usage and Accounting Manager**.

Per ulteriori informazioni sulle attività di installazione e di configurazione, fare riferimento alla *Guida all'installazione di IBM Usage and Accounting Manager*.

## **Disinstallazione di IBM DB2 Database**

Per disinstallare DB2, fare riferimento alla sezione Disinstallazione nel Centro informazioni DB2.

## **Disinstallazione di IBM Tivoli Common Reporting**

Per disinstallare IBM Tivoli Common Reporting, fare clic su **Disinstalla Tivoli Common Reporting** nella finestra Disinstalla IBM Tivoli Common Reporting del launchpad.

## **Disinstallazione di IBM Management Edition per AIX**

Effettuare le operazioni riportate di seguito per disinstallare tutte le funzioni fornite con IBM Management Edition per AIX:

- 1. Per disinstallare il modulo eventi, fare clic su **Disinstalla modulo eventi** nella finestra Disinstalla IBM Management Edition per AIX nel launchpad.
- 2. Per eliminare le aree di lavoro di IBM Management Edition per AIX, fare riferimento alla sezione ″Eliminazione di un'areadi lavoro″ del manuale *Guida per l'utente di Tivoli Enterprise Portal*.
- 3. Per disinstallare Monitoring Agent for Management Edition for AIX Integration, passare alla finestra Disinstalla IBM Tivoli Monitoring nel launchpad e fare clic su **Disinstalla componente di IBM Tivoli Monitoring**. Il codice di prodotto per Monitoring Agent for Management Edition for AIX Integration è mt.
- 4. Per rimuovere il file della firma di IBM Management Edition per AIX, fare clic su **Disinstalla file della firma di IBM Management Edition per AIX** nella finestra Disisntalla IBM Management Edition perAIX nel launchpad.

I file di log e i file temporanei di IBM Management Edition per AIX sono memorizzati nella directory /tmp/meaix sul proprio sistema. Per rimuovere completamente IBM Management Edition per AIX, è necessario eliminare manualmente questi file.

# <span id="page-48-0"></span>**Capitolo 7. Risoluzione dei problemi**

Per informazioni sulla risoluzione dei problemi per i prodotti nell'offerta, fare riferimento ai seguenti siti Web di supporto:

- Supporto di IBM Tivoli Monitoring
	- – [http://www-01.ibm.com/software/sysmgmt/products/support/](http://www-01.ibm.com/software/sysmgmt/products/support/IBMTivoliMonitoring.html) [IBMTivoliMonitoring.html](http://www-01.ibm.com/software/sysmgmt/products/support/IBMTivoliMonitoring.html)
- Supporto di IBM Tivoli Application Dependency Discovery Manager
	- – [http://www-01.ibm.com/software/sysmgmt/products/support/](http://www-01.ibm.com/software/sysmgmt/products/support/IBMTivoliApplicationDependencyDiscoveryManager.html) [IBMTivoliApplicationDependencyDiscoveryManager.html](http://www-01.ibm.com/software/sysmgmt/products/support/IBMTivoliApplicationDependencyDiscoveryManager.html)
- Supporto di IBM Usage and Accounting Manager
	- – [http://www-01.ibm.com/software/sysmgmt/products/support/](http://www-01.ibm.com/software/sysmgmt/products/support/IBMTivoliUsageandAccountingManager.html) [IBMTivoliUsageandAccountingManager.html](http://www-01.ibm.com/software/sysmgmt/products/support/IBMTivoliUsageandAccountingManager.html)
- Supporto di IBM DB2<sup>®</sup> Database
	- – [http://www-01.ibm.com/software/data/db2/support/db2\\_9/](http://www-01.ibm.com/software/data/db2/support/db2_9/)

Per informazioni specifiche sulla risoluzione dei problemi del prodotto, fare riferimento ai seguenti manuali:

- v *Guida alla risoluzione dei problemi di IBM Tivoli Monitoring*
- v *Risoluzione dei problemi di Tivoli Application Dependency Discovery Manager*
- **•** *Risoluzione dei problemi e supporto di IBM Usage and Accounting Manager*
- v *Informazioni sulla risoluzione dei problemi di DB2*

## **Risoluzione dei problemi del launchpad**

Il pannello Risoluzione dei problemi del launchpad contiene informazioni che possono risultare utili se si verifica un problema durante l'utilizzo del launchpad.

Fare riferimento alle seguenti sezioni per informazioni sulla risoluzione dei problemi relativi al launchpad:

- v "Utilizzo della directory temporanea"
- v "Visualizzazione di tracce"
- v ["Modifica del livello di traccia" a pagina 44](#page-49-0)

### **Utilizzo della directory temporanea**

Mentre il launchpad è in esecuzione, viene utilizzata la directory /tmp/meaix. Non eliminare questa directory o i file in essa contenuti mentre il launchpad è in esecuzione. Se si elimina la directory quando il launchpad non è in esecuzione, verranno eliminati anche tutti i log della sua attività.

Lo spazio richiesto dovrebbe essere circa 10 MB.

## **Visualizzazione di tracce**

Il launchpad viene avviato con la traccia abilitata, ma con il pannello di visualizzazione chiuso. Per visualizzare le tracce, premere Control e fare clic nell'area dell'intestazione (banner) del launchpad. Verrà visualizzato un riquadro nella parte inferiore del launchpad, contenente le tracce.

<span id="page-49-0"></span>Il riquadro delle tracce contiene tre pulsanti che possono così essere utilizzati:

- v Fare clic su **Cancella** per rimuovere le tracce dal riquadro
- v Fare clic su **Stampa** per stampare le tracce nell'output standard
- v Fare clic su **Salva** per salvare le tracce in un file scelto

Per chiudere il riquadro delle tracce, fare di nuovo clic nell'area dell'intestazione (banner) del launchpad.

### **Modifica del livello di traccia**

Per modificare il tipo di traccia del launchpad, effettuare le seguenti operazioni:

1. Aprire una shell ed impostare la variabile d'ambiente LaunchPadLogFilter come riportato di seguito:

```
export LaunchPadLogFilter=controlli_traccia
```
dove *controlli\_traccia* è una combinazione dei seguenti elementi:

- **T** Viene presa la traccia solo dei messaggi (informativi, avvertenze ed errori) generati dall'uso specifico del launchpad mediante Management Edition per AIX.
- **E** Viene presa la traccia solo delle ″eccezioni″ generate dal codice generale del launchpad.
- **S** Viene presa la traccia solo degli ″errori″ generati dal codice generale del launchpad.
- **W** Viene presa la traccia solo delle ″avvertenze″ generate dal codice generale del launchpad.

Per impostazione predefinita, sono abilitate tutte e quattro le opzioni ( SEWT ). Ad esempio, per impostare il launchpad in modo che vengano prodotte solo le eccezioni, gli errori e le avvertenze generate dal codice generale del launchpad, immettere:

export LaunchPadLogFilter=ESW

2. Dopo aver modificato il livello di traccia, eseguire launchpad.sh dalla stessa shell. Se si apre il pannello di traccia, verranno visualizzati soltanto i log e le tracce scelte. Per disabilitare completamente la traccia, impostare la variabile d'ambiente LaunchPadLogFilter su null, come riportato di seguito: export LaunchPadLogFilter=

# <span id="page-50-0"></span>**Informazioni di supporto**

Se si verificano dei problemi con il proprio software IBM®, è necessario risolverli rapidamente. IBM fornisce i seguenti modi per ottenere il supporto necessario:

### **Online**

Visitare il sito di IBM Software Support all'indirizzo [http://](http://www.ibm.com/software/support) [www.ibm.com/software/support/probsub.html](http://www.ibm.com/software/support) e seguire le istruzioni riportate. Per le fix, visitare il sito all'indirizzo: [http://www-01.ibm.com/](http://www-01.ibm.com/support/search.wss?rs=3565&tc=SSNHG7%20SSPLFC%20SSZ8F3&rank=8&dc=D400&dtm) [support/search.wss?rs=3565&tc=SSNHG7%20SSPLFC%20SSZ8F3&rank=8](http://www-01.ibm.com/support/search.wss?rs=3565&tc=SSNHG7%20SSPLFC%20SSZ8F3&rank=8&dc=D400&dtm) [&dc=D400&dtm.](http://www-01.ibm.com/support/search.wss?rs=3565&tc=SSNHG7%20SSPLFC%20SSZ8F3&rank=8&dc=D400&dtm) Per gli aggiornamenti software, i clienti si collegano al sito ESS per ottenere gli aggiornamenti o per inserire un ordine per il supporto SW senza alcun costo aggiuntivo. [https://www-05.ibm.com/](https://www-05.ibm.com/servers/eserver/ess/OpenServlet.wss) [servers/eserver/ess/OpenServlet.wss](https://www-05.ibm.com/servers/eserver/ess/OpenServlet.wss) È necessario effettuare la registrazione utilizzando il numero cliente AAS.

### **IBM Support Assistant**

IBM Support Assistant (ISA) è un workbench di funzioni software locale gratuito che consente di risolvere problemi con i prodotti software IBM. ISA fornisce un accesso rapido alle informazioni di supporto e agli strumenti di utilizzo per la determinazione dei problemi. Per installare il software ISA, passare a [http://www.ibm.com/software/support/isa.](http://www.ibm.com/software/support/isa)

# <span id="page-52-0"></span>**Informazioni particolari**

Queste informazioni sono state sviluppate per prodotti e servizi offerti negli Stati Uniti. IBM può non offrire i prodotti, i servizi o le funzioni presentati in questo documento in altri paesi. Consultare il proprio rappresentante locale IBM per informazioni sui prodotti ed i servizi attualmente disponibili nella propria zona. Qualsiasi riferimento ad un prodotto, programma o servizio IBM non implica o intende dichiarare che solo quel prodotto, programma o servizio IBM può essere utilizzato. Qualsiasi prodotto funzionalmente equivalente al prodotto, programma o servizio che non violi alcun diritto di proprietà intellettuale IBM può essere utilizzato. Tuttavia, è responsabilità dell'utente valutare e verificare il funzionamento di qualsiasi prodotto, programma o servizio non IBM.

IBM può avere applicazioni di brevetti o brevetti in corso relativi all'argomento descritto in questo documento. La fornitura del presente documento non concede alcuna licenza a tali brevetti. È possibile inviare per iscritto richieste di licenze a:

IBM Director of Licensing IBM Corporation North Castle Drive Armonk, NY 10504-1785 U.S.A.

Per richieste di licenze relative ad informazioni double-byte (DBCS), contattare il Dipartimento di Proprietà Intellettuale IBM nel proprio paese o inviare richieste per iscritto a:

IBM World Trade Asia Corporation Licensing 2-31 Roppongi 3-chome, Minato-ku Tokyo 106, Japan

**Il seguente paragrafo non si applica al Regno Unito o a qualunque altro paese in cui tali dichiarazioni sono incompatibili con le norme locali**:

LA IBM (INTERNATIONAL BUSINESS MACHINES CORPORATION) FORNISCE LA PRESENTE PUBBLICAZIONE ″NELLO STATO IN CUI SI TROVA″, SENZA GARANZIE DI ALCUN TIPO, ESPRESSE O IMPLICITE, IVI INCLUSE, MA NON LIMITATE A, GARANZIE IMPLICITE DI NON VIOLAZIONE, DI COMMERCIABILITÀ E DI IDONEITÀ PER UNO SCOPO PARTICOLARE.

Alcuni stati non consentono la rinuncia ad alcune garanzie espresse o implicite in determinate transazioni, pertanto, la presente dichiarazione può non essere applicabile.

Queste informazioni potrebbero includere inesattezze tecniche o errori tipografici. Le modifiche alle presenti informazioni vengono effettuate periodicamente; tali modifiche saranno incorporate nelle nuove pubblicazioni della pubblicazione. IBM può effettuare miglioramenti e/o modifiche ai prodotti e/o ai programmi descritti nella presente pubblicazione in qualsiasi momento senza preavviso.

Qualsiasi riferimento in queste informazioni a siti Web non IBM sono fornite solo per convenienza e non servono in alcun modo da approvazione di tali siti Web. I

materiali presenti in tali siti Web non sono parte dei materiali per questo prodotto IBM e l'utilizzo di tali siti Web è a proprio rischio.

IBM può utilizzare o distribuire qualsiasi informazione fornita in qualsiasi modo ritenga appropriato senza incorrere in alcun obbligo verso l'utente.

I licenziatari di questo programma che desiderano avere informazioni allo scopo di abilitare: (i) lo scambio di informazioni tra i programmi creati indipendentemente e gli altri programmi (incluso il presente) e (ii) il reciproco utilizzo di informazioni che sono state scambiate, dovrebbero contattare:

IBM Corporation 2Z4A/101 11400 Burnet Road Austin, TX 78758 U.S.A.

Tali informazioni possono essere disponibili, in base ad appropriate clausole e condizioni, includendo in alcuni casi, il pagamento di una tassa.

Il programma concesso in licenza descritto nel presente documento e tutto il materiale concesso in licenza disponibile sono forniti da IBM in base alle clausole dell'Accordo per Clienti IBM (IBM Customer Agreement), dell'IBM IPLA (IBM International Program License Agreement) o qualsiasi altro accordo equivalente tra le parti.

Qualsiasi dato sulle prestazioni qui contenuto è stato determinato in un ambiente controllato. Pertanto, i risultati ottenuti in altri ambienti operativi possono notevolmente variare. Alcune misurazioni possono essere state effettuate su sistemi del livello di sviluppo e non vi è alcuna garanzia che tali misurazioni resteranno invariate sui sistemi generalmente disponibili. Inoltre, alcune misurazioni possono essere state stimate tramite estrapolazione. I risultati reali possono variare. Gli utenti del presente documento dovranno verificare i dati applicabili per i propri ambienti specifici.

Le informazioni relative a prodotti non IBM sono ottenute dai fornitori di quei prodotti, dagli annunci pubblicati i da altre fonti disponibili al pubblico. IBM non ha testato quei prodotti e non può confermarne l'accuratezza della prestazione, la compatibilità o qualsiasi altro reclamo relativo ai prodotti non IBM. Le domande sulle capacità dei prodotti non IBM dovranno essere indirizzate ai fornitori di tali prodotti.

Tutte le dichiarazioni relative all'orientamento o alle intenzioni future di IBM sono soggette a modifica o a ritiro senza preavviso e rappresentano solo mete e obiettivi.

Tutti i prezzi IBM mostrati sono i prezzi al dettaglio suggeriti da IBM, sono attuali e soggetti a modifica senza preavviso. I prezzi al fornitore possono variare.

Queste informazioni sono solo per scopi di pianificazione. Le presenti informazioni sono soggette a modifiche prima che i prodotti descritti siano resi disponibili.

Queste informazioni contengono esempi di dati e report utilizzati in quotidiane operazioni aziendali. Per illustrarle nel modo più completo possibile, gli esempi includono i nomi di individui, società, marchi e prodotti. Tutti questi nomi sono fittizi e qualsiasi somiglianza con nomi ed indirizzi utilizzati da gruppi aziendali realmente esistenti è puramente casuale.

### <span id="page-54-0"></span>LICENZA SUL DIRITTO D'AUTORE:

Queste informazioni contengono programmi applicativi di esempio in linguaggio sorgente, che illustrano tecniche di programmazione su varie piattaforme operative. È possibile copiare, modificare e distribuire questi programmi di esempio sotto qualsiasi forma senza alcun pagamento alla IBM, allo scopo di sviluppare, utilizzare, commercializzare o distribuire i programmi applicativi in conformità alle API (application programming interface) a seconda della piattaforma operativa per cui i programmi di esempio sono stati scritti. Questi esempi non sono stati testati approfonditamente tenendo conto di tutte le condizioni possibili. La IBM, quindi, non può garantire o sottintendere l'affidabilità, l'utilità o il funzionamento di questi programmi. È possibile copiare, modificare e distribuire questi programmi di esempio sotto qualsiasi forma senza alcun pagamento alla IBM, allo scopo di sviluppare, utilizzare, commercializzare o distribuire i programmi applicativi in conformità alle API (application programming interface) di IBM.

Ogni copia o qualsiasi parte di questi programmi di esempio o qualsiasi lavoro derivato, devono contenere le seguenti informazioni relative alle leggi sul diritto d'autore:

© (nome della società) (anno). Parti di questo codice derivano dai Programmi di Esempio della IBM Corp. © Copyright IBM Corp. \_immettere l'anno o gli anni\_. Tutti i diritti riservati.

Se si visualizzano tali informazioni come softcopy, non potranno apparire le fotografie e le illustrazioni a colori.

## **Marchi**

IBM, il logo IBM e ibm.com sono marchi o marchi registrati di International Business Machines Corporation negli Stati Uniti e/o in altri paesi. Se questi e altri marchi IBM sono contrassegnati alla loro prima ricorrenza in queste informazioni con un simbolo di marchio ( $^{\circ}$  o  $^{\circ}$ ), tali simboli indicano marchi registrati o di legge comune negli Stati Uniti di proprietà di IBM nel momento in cui sono state pubblicate queste informazioni. Tali marchi possono essere marchi registrati o marchi di legge comune in altri paesi. Un elenco corrente dei marchi IBM è disponibile su Web nella sezione ″Copyright e informazioni sui marchi″ all'indirizzohttp://www.ibm.com/legal/copytrade.shtml.

Intel, il logo Intel, Intel Inside, il logo Intel Inside, Intel Centrino, il logo Intel Centrino, Celeron, Intel Xeon, Intel SpeedStep, Itanium e Pentium sono marchi o marchi registrati di Intel Corporation o dei relativi affiliati negli Stati Uniti e/o in altri paesi.

Linux è un marchio registrato di Linus Torvalds negli Stati Uniti e/o in altri paesi.

Microsoft, Windows, Windows NT e il logo Windows sono marchi di Microsoft Corporation negli Stati Uniti e/o in altri paesi.

UNIX è un marchio di The Open Group negli Stati Uniti e in altri paesi.

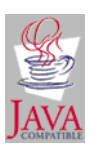

Java e tutti i marchi e i logo Java sono marchi di Sun Microsystems, Inc. negli Stati Uniti, in altri paesi o entrambi.

UNIX è un marchio di The Open Group negli Stati Uniti e in altri paesi.

SET e il logo SET sono marchi di SET Secure Electronic Transaction LLC.

Nomi di altri prodotti, servizi o società possono essere marchi o marchi di servizi di altri.

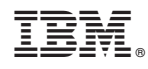

Printed in Denmark by IBM Danmark A/S

SC13-4202-00

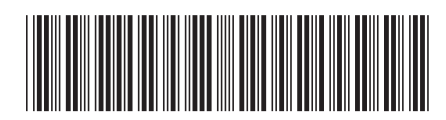